# **geneXtendeR**

### **Bohdan Khomtchouk, Ph.D.**

**October 8, 2018**

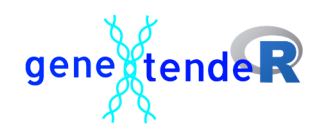

## **Contents**

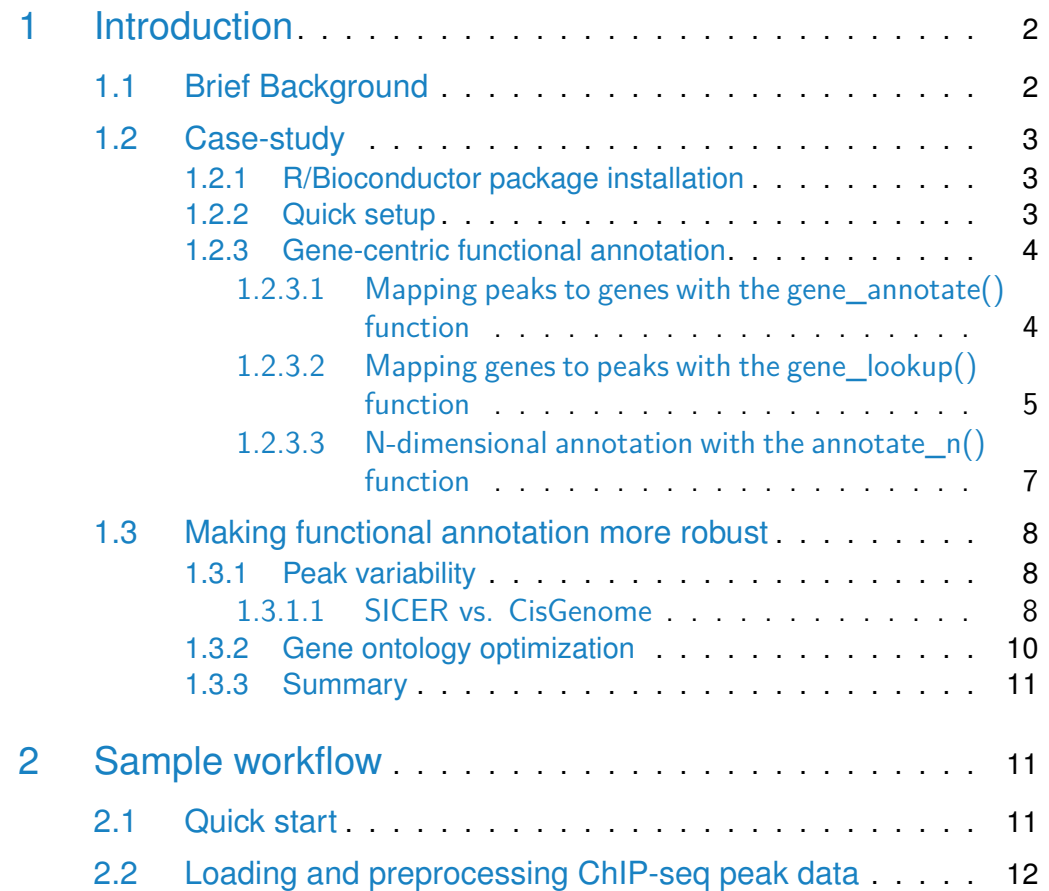

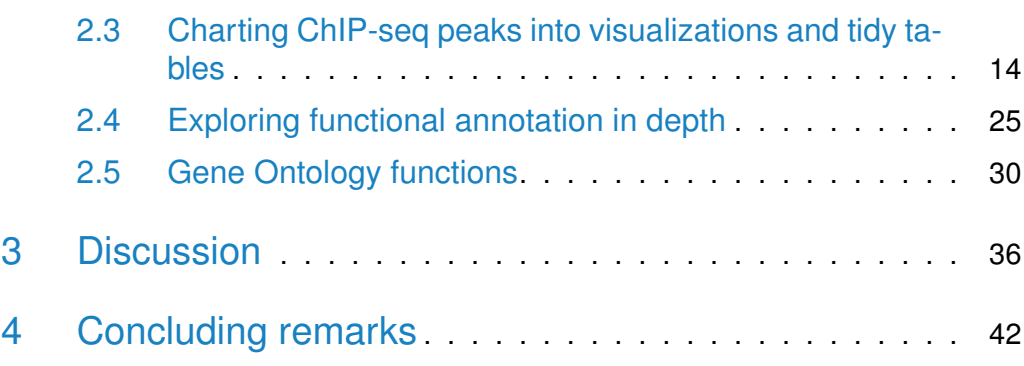

## <span id="page-1-0"></span>1 Introduction

This vignette describes geneXtendeR, an R/Bioconductor package for optimized functional annotation of ChIP-seq data. This software is designed for robust and precise annotation of genomic features (primarily peaks called from a ChIPseq experiment, but any coverage island regions would work) with the nearest gene(s). "Extending" refers to performing gene-feature overlaps after adding to the gene-span a user-specified region upstream of the start of the gene model and a fixed (500 bp) region downstream of the gene, resulting in assigning to a gene the features that do not physically overlap with it but are sufficiently close. This facilitates the process of deciphering which differentially enriched peaks are dysregulating which specific genes which, in turn, aids experimental follow-up and validation in designing primers for a set of prospective genes during qPCR.

### <span id="page-1-1"></span>1.1 Brief Background

<span id="page-1-2"></span>With an abundance of Bioconductor software currently available for peak annotation to nearby features (e.g., ANNOVAR (Wang et al. 2010), ChIPpeakAnno (Zhu et al. 2010), ChIPseeker (Yu et al. 2015)) as well as the existence of various command line tools (e.g., BEDTools closest function (Quinlan and Hall, 2010), HOMER (Heinz et al. 2010)), what makes geneXtendeR different? To answer this question, let's take a look at a concrete example presented as a case-study:

### 1.2 Case-study

#### 1.2.1 R/Bioconductor package installation

<span id="page-2-0"></span>Here we use geneXtendeR to analyze ChIP-seq data from a cardiac ischemia study published in Journal of the American Heart Association (Gidlöf et al. 2016). To follow along with the analysis steps of this workflow, please download the latest version of geneXtendeR directly from Github, since Bioconductor is on a bi-annual release cycle (and thus may not be fully up-to-date with the latest package features). To download the latest version of the geneXtendeR package:

- > install.packages("devtools")
- > library(devtools)
- > install\_github("Bohdan-Khomtchouk/geneXtendeR")
- > library(geneXtendeR)

Otherwise, to install directly from Bioconductor (may not be fully up-to-date), do:

- > ## try http:// if https:// URLs are not supported
- > source("https://bioconductor.org/biocLite.R")
- > biocLite("geneXtendeR")
- <span id="page-2-1"></span>> library(geneXtendeR)

#### 1.2.2 Quick setup

Per Gidlöf et al. 2016, please load in a mouse GTF file:

```
> mouse <- readGFF("ftp://ftp.ensembl.org/pub/release-93/gtf/
+ mus_musculus/
+ Mus_musculus.GRCm38.93.chr.gtf.gz")
```
**Note:** Please make sure the above command is pre-formatted to fit on one line (as opposed to three separate lines like displayed above for page margin purposes).

URLs may be obtained as direct links from: [http://useast.ensembl.org/info/](http://useast.ensembl.org/info/data/ftp/index.html) [data/ftp/index.html.](http://useast.ensembl.org/info/data/ftp/index.html) Click on the "GTF" link under the "Gene sets" column for a particular species and then right-click (or command-click on Mac OS X) the name of the file containing the species name/version number and file extension chr.gtf.gz (e.g., Homo\_sapiens.GRCh38.84.chr.gtf.gz, Mus\_musculus.GRCm38.84.chr.gtf.gz, etc.), and copy the link address. Then, paste the link address into the read GFF() as shown above. Alternatively, you can download the GTF file and place it directly in your local working directory. The command above will create an R dataframe object containing the respective GTF file.

Next, load in the ChIP-seq peak coordinates produced by the bioinformatics pipeline used by Gidlöf et al. 2016 (comes pre-bundled with the geneXtendeR package for convenience):

```
> fpath_peaks <- system.file("extdata", "sicerischemiapeaks.txt",
+ package="geneXtendeR")
> peaksInput(fpath_peaks)
```
The structure of this peak coordinates file is explained in Section [2.1.](#page-10-2) For reference, these genomic coordinates were called using the SICER peak calling algorithm (Zang et al. 2009), and can be recreated by the user from the original sequencing files (deposited in the Gene Expression Omnibus under accession identifier GSE83979), as specified in the Methods section of the Gidlöf et al. 2016 publication.

#### <span id="page-3-0"></span>1.2.3 Gene-centric functional annotation

<span id="page-3-1"></span>**1.2.3.1 Mapping peaks to genes with the gene\_annotate() function** Type in the following command to annotate the peaks file preprocessed in the previous section with a GTF file (the R object mouse above) whose genes have been extended 2000 bp upstream of their first exon (and, by default, 500 bp downstream of their last exon):

> head(gene\_annotate(mouse, 2000))

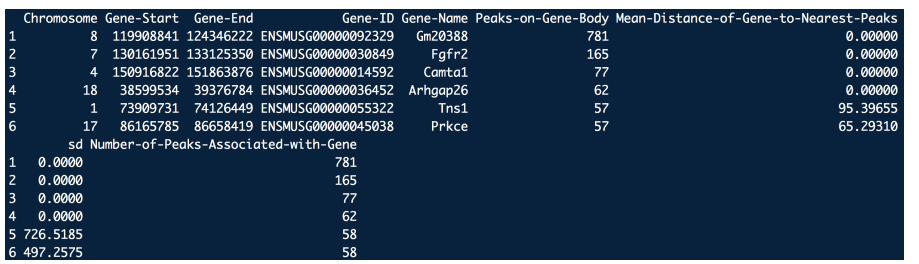

Clearly, the peaks file has now been functionally annotated with the content of the mouse genome (mm10 build). Specifically, each individual row of peak coordinates in the input file (chromosome, start position of peak, end position of peak) has been annotated with relevant gene information and collapsed into a tabular summary format. This output labels each individual gene and matches it with:

- The number of peaks that overlap its gene-body (2000 bp upstream and 500 bp downstream in the example above)
- The number of peaks that are "first away" from its gene-body (i.e., closest/nearest but not overlapping).

Distance is calculated between the 5-prime end of a gene and 3-prime end of a peak (or 3-prime end of a gene and 5-prime end of a peak, whichever is smallest). The table is sorted by number of peaks on gene body (i.e., Peaks-on-Gene-Body, which is the number of peaks that directly overlap the gene body) and include extra information such as mean and standard deviation (sd) for extra validation. Typically, a user would be looking for genes that have a high number of Peaks-on-Gene-Body to follow-up on for experimental validation. Genes that have peaks that reside close (but not overlapping) to the chosen gene-body (i.e., low mean) and that are clustered together spatially (i.e., low standard deviation) may also be good targets for follow-up analysis. Numberof-Peaks-Associated-with-Gene represents the number of peaks that directly overlap the gene body  $+$  the number of peaks that are directly adjacent to the gene body (first nearest/closest). Therefore, it should be noted that mean  $=$ 0 (i.e, Mean-Distance-of-Gene-to-Nearest-Peaks  $= 0$ ) denotes cases where all peaks are overlapping a given gene body (with no nearest/closest peaks).

The table above shows that the top 3 genes (in terms of total number of peaks overlapping their gene body) are Gm20388, Fgfr2, and Camta1 – which have 781, 165, and 77 peaks (respectively). Although little is currently known in the literature about Gm20388 (since it is a predicted gene), the gene Fgfr2 plays a well-known role in cardiac ischemia (House et al. 2016). In addition, Gidlöf et al. 2016 reports that the gene Camta1 is significantly downregulated in ischemic heart tissue enriched in H3K9me2 (Table S2, Gidlöf et al. 2016), as quantified by p-value and fold change information acquired from microarray. Therefore, geneXtendeR has successfully shown at least 2 out of 3 top genes to play a role in ischemia.

<span id="page-4-0"></span>**1.2.3.2 Mapping genes to peaks with the gene\_lookup() function** Similarly, the gene\_lookup() function looks up all peaks surrounding a specific gene or list of genes across all chromosomes and reports these peaks. This method is extremely useful when paired with gene\_annotate() to check genes that may be used in a follow-up. Here, we examine the mTOR gene, which was also experimentally validated in Gidlöf et al. 2016:

 $>$  gene\_lookup(mouse, c("mTOR"),  $n = 22$ , extension = 2000)

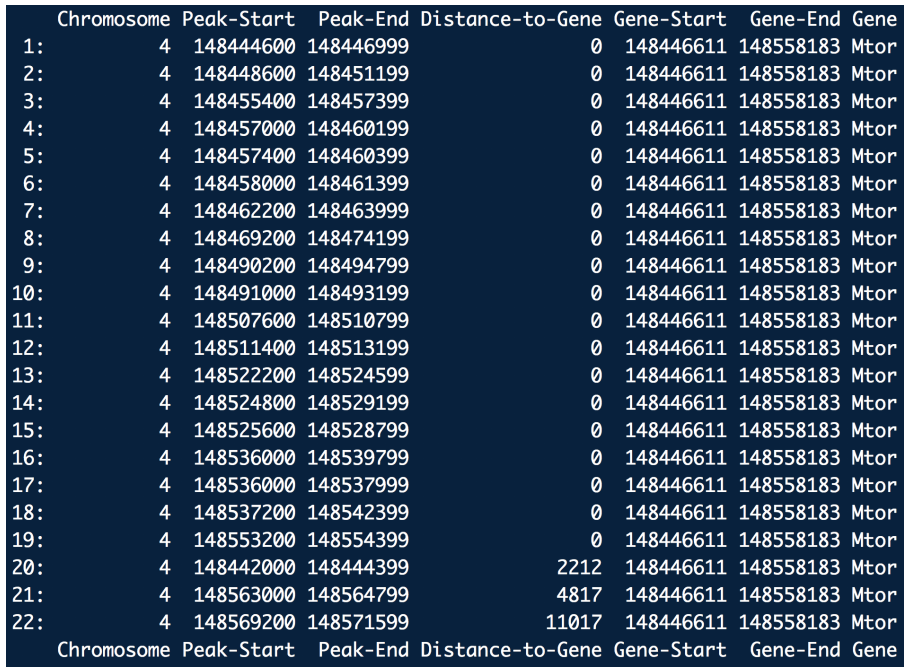

In gene\_lookup(organism, gene\_name, n, extension), n represents the number of nearest (and overlapping) peaks to a given gene that a user may wish to display. The output above shows the sheer quantity of peaks that overlap the mTOR gene body (19 peaks!). It is no surprise that, with this many peaks directly on top of the mTOR gene, experimental validation was indeed successful. Using geneXtendeR can suggest such opportunities for wet-lab follow-up, especially when combined with biological knowledge/domain expertise. For instance, it is known that mTOR is involved in the regulation of autophagy, and as the cardioprotective effect of ischemic preconditioning is strongly linked with autophagy, mTOR was an interesting gene to follow up on in this study. The hypothesis was that ischemic preconditioning (IPC) leads to enrichment of H3K9me2 throughout the mTOR gene, transcriptional repression, induction of autophagy and ultimately, cardioprotection. This hypothesis was successfully validated. For instance, it was confirmed that mTOR is indeed downregulated in IPC-hearts compared with qPCR (Figure 3a from Gidlöf et al. 2016). Therefore, knowing these genomic peak coordinates facilitated the design of PCR primers. Likewise, Figures 4-6 validated the other points of the hypothesis.

In summary, we see that in the case of mTOR there are quite a number of nearest and overlapping peaks to the gene, where the gene\_lookup() function displays their location as well as their distance from the gene. Thus, this function is motivated by the need of biologists to accurately design primers for specific genomic loci in order to experimentally validate the existence (realness) of a peak.

<span id="page-6-0"></span>**1.2.3.3 N-dimensional annotation with the annotate\_n() function** geneX tendeR also provides a function that combines both gene\_lookup() and gene\_annotate() called: annotate\_n(). Instead of simply annotating a peak to a single closest gene (and reporting any overlapping peaks on gene bodies), this function annotates each peak to the closest, the second-closest, ..., to the nth-closest genes to provide the user an expanded picture of the gene neighborhood around each individual peak. When called, this function looks like:

 $> head(annotate_n(mouse, 2000, n = 3), 9)$ 

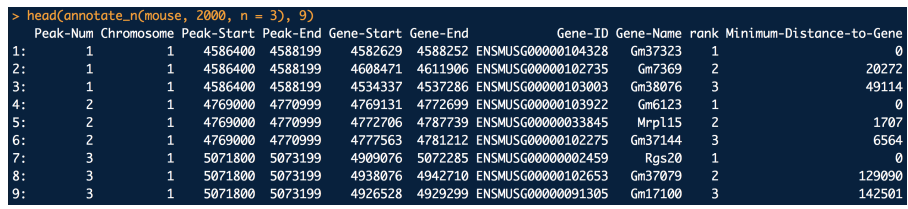

Since  $n = 3$  in the example above, each peak is annotated thrice – once for the closest gene, once for the second-closest gene, and once for the thirdclosest gene. This function is the most versatile (and compute-intensive) of the annotation functions provided and is designed for the purpose of providing peak-to-gene associations and follow-up information that goes beyond just a simple "closest/nearest" genomic distance criterion. Future work in this direction could also address three-dimensional genome interactions (when coupled with methods like Hi-C), and we encourage the reader to explore this integrative frontier further. When moving away from the traditional "first closest gene to a peak" approach, this method opens up many more possibilities as to which peaks may play a role in biologically influencing which genes. It increases the scope of the individual peaks to reduce the chance that a peak that influences any particular gene is missed or misattributed to the wrong gene. It also informs follow-up wet-lab strategy, for example, in the table above, rows 1-3 clearly suggest that the peak on chromosome 1, start position 4586400, and end position 4588199 overlaps gene Gm37323 but is too far from Gm7369 to be biologically relevant (20272 base pairs away). In contrast, rows 4-6 show that the peak located on chromosome 1, start position 4769000, and end position 4770999 overlaps gene Gm37323 yet is only 1707 bp away from a known gene (Mrpl15). Given the choice, such proximity suggests that it would be wiser to design PCR <span id="page-7-0"></span>primers specific for the second-closest gene (Mrpl15), given that Gm37323 is a predicted gene while Mrpl15 is known to be linked with hypertension (Ong et al. 2013) and therefore may play a putative role in ischemia as well.

#### 1.3 Making functional annotation more robust

#### 1.3.1 Peak variability

<span id="page-7-1"></span>It is well-known that peak coordinates (peak start position, peak end position) exhibit a considerable degree of variance depending on the peak caller used (e.g., SICER (Zang et al. 2009), MACS2 (Zhang et al. 2008), etc.), both in terms of length distribution of peaks as well as the total number of peaks called, even when run at identical default parameter values (Koohy et al. 2014; Thomas et al. 2017). Tuning algorithm-specific parameters produces even greater variance amongst peak callers, thereby complicating the issue further. This variance becomes a factor when annotating peak lists genome-wide with their nearest genes as, depending on the peak caller, peaks can be either shifted in genomic position (towards 5' or 3' end), be of different lengths, or be of different quantities (e.g., some peak callers will return many more (or less) peaks when called on the same sequencing data, while some peak callers may overcall many false-positive peaks).

<span id="page-7-2"></span>**1.3.1.1 SICER vs. CisGenome** Here we demonstrate an example of how geneXtendeR can make functional annotation more robust, regardless of the peak caller used or the variability in peak dimensions (or their relative genomic positions). Let us look at the gene\_annotate() function in action on the same ChIP-seq data from Gidlöf et al. 2016, where one input peak list was generated by SICER (Zang et al. 2009) and the other by CisGenome (Ji et al. 2008), both on the exact same ChIP-seq data using the same bioinformatics pipeline (the only difference being the choice of peak caller used – SICER vs. CisGenome – using default run parameters recommended in their respective manuals). These are two fundamentally different peak callers, where the algorithms behind CisGenome utilize a sliding window approach of fixed length to call its peaks, while SICER's algorithms make use of clusters of enriched windows (otherwise known as "islands," which is a fundamentally distinct method/approach to peak calling that incorporates the biological observation/tendency of histone modifications to cluster when forming domains). To emphasize how differently these peak callers operate on the same dataset (Figure [1\)](#page-9-1), CisGenome's output produces 43,974 peaks while SICER's output produces 53,386 peaks (on the same ChIP-seq dataset). Also, the average peak length from CisGenome is 161 base

pairs (bp) while the average peak length from SICER is 2915 bp. Despite these drastic differences, geneXtendeR's gene\_annotate() function can robustly identify the same top two gene candidates. For the SICER called peaks, we have:

```
> fpath_peaks <- system.file("extdata", "sicerischemiapeaks.txt",
+ package="geneXtendeR")
> peaksInput(fpath_peaks)
> head(gene_annotate(mouse, 2000))
```
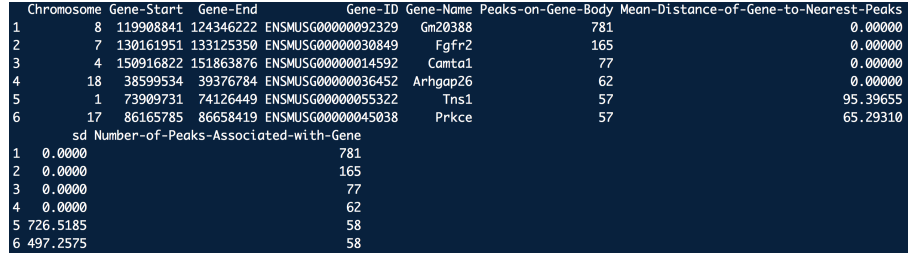

And for the CisGenome called peaks we have:

```
> fpath_peaks <- system.file("extdata", "cisgenomeischemiapeaks.txt",
+ package="geneXtendeR")
```
- > peaksInput(fpath\_peaks)
- > head(gene\_annotate(mouse, 2000))

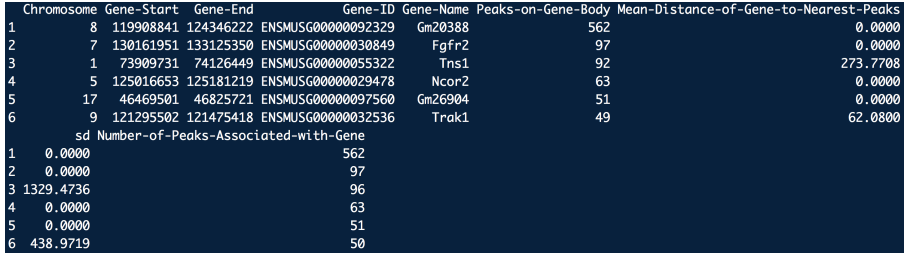

Clearly, gene\_annotate() returns Gm20388 and Fgfr2 as the top two gene candidates in both cases. As such, geneXtendeR represents a first step towards making functional annotation more robust and consistent, regardless of the peak variability. For reference, here is a violin plot showing the distribution shape of the ChIP-seq data analyzed above:

<span id="page-9-1"></span>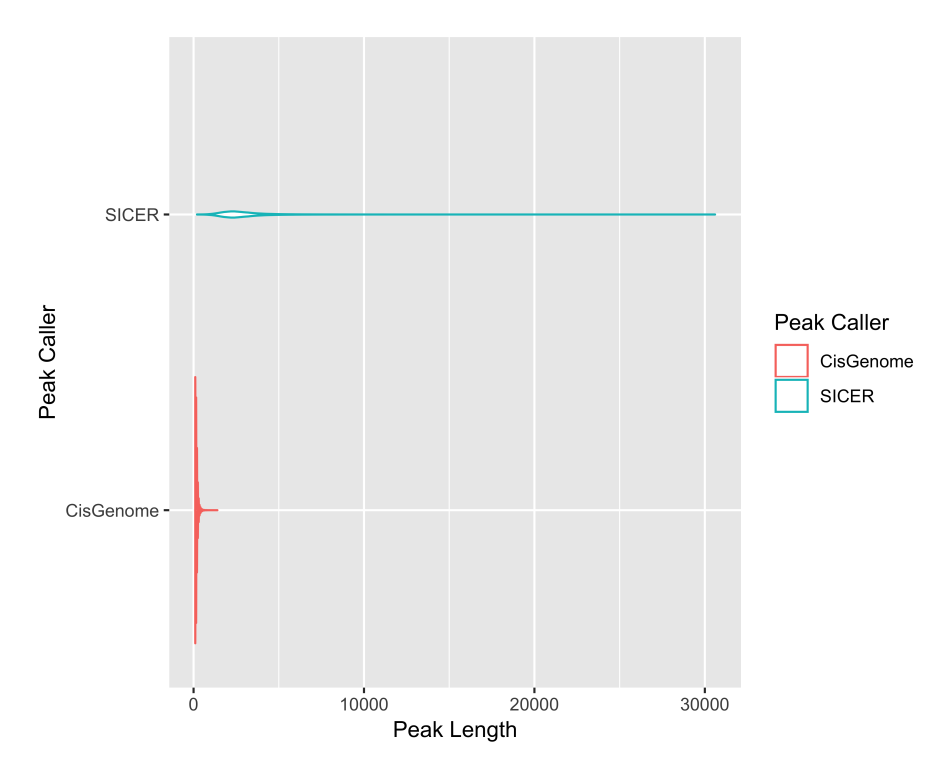

**Figure 1: Violin plot showing the differences in peak length distributions of the same ChIP-seq data analyzed with two separate peak callers (SICER and CisGenome) – despite significant differences in peak lengths generated by the two callers (i.e., peak variability), geneXtendeR's gene\_annotate() function can still robustly call top gene candidates consistently**

#### <span id="page-9-0"></span>1.3.2 Gene ontology optimization

The primary focus of geneXtendeR is to optimize the process of functional annotation of a ChIP-seq peak list whereby instead of just annotating peaks with their nearest genomic features (as statically defined by a given genome build's coordinates), geneXtendeR investigates how peaks may align to various userspecified gene extensions (e.g., 500 bp upstream extensions, 2000 bp upstream extensions, etc. for all genes in the genome). This shows where peaks localize across the genome with respect to their nearest gene, as well as what gene ontologies (BP, CC, and MF) are impacted at these various extension levels (e.g., assuming one is interested only in investigating peaks that directly overlap genes, i.e., distance  $= 0$ ). This, in turn, informs the user what gene extensions ideally capture the GO terms involved in the biology of their experiment. For example, if a user's study is investigating the role of epigenetic enzymes in alcohol addiction and dependence, then functionally annotating a peak list using <span id="page-10-0"></span>gene extensions that maximize the number of brain-related ontologies (for both BP, CC, and MF categories) makes sense. This will be explored more in depth in Section [2.5.](#page-29-0)

#### 1.3.3 Summary

With regards to histone modification ChIP-seq analysis, geneXtendeR computes optimal gene extensions tailored to the broadness of the specific epigenetic mark (e.g., H3K9me1, H3K27me3), as determined by a user-supplied ChIP-seq peak input file. This will be explored further in the next section. To accomplish this level of custom-tailored data analysis, geneXtendeR first optimally extends the boundaries of every gene in a genome by some genomic distance (in DNA base pairs) for the purpose of flexibly incorporating cis-regulatory elements, such as promoter regions, as well as downstream elements that are important to the function of the gene relative to an epigenetic histone modification ChIPseq dataset. This action effectively transforms genes into "gene-spheres", a new term that we coin to emphasize the 3D-nature of heterochromatin (and, more importantly, to subliminally remind our users that annotate\_n may be their friend – as alluded to in Section [1.2.3.3\)](#page-6-0). A gene-sphere is composed of cis-regulatory elements (e.g., proximal promoters  $+/- \approx 3$  kb from TSS), distal regulatory elements (e.g., enhancers), transcription start/end sites (TSS/TES), exons, introns, and downstream elements of a gene. As such, geneXtendeR maximizes the signal-to-noise ratio of locating genes closest to and directly under peaks. By performing a computational expansion of this nature, ChIPseq reads that would initially not map strictly to a specific gene can now be optimally mapped to the regulatory regions of the gene, thereby implicating the gene as a potential candidate, and thereby making the ChIP-seq analysis more successful. Such an approach becomes particularly important when working with epigenetic histone modifications that have inherently broad peaks with a diffuse range of signal enrichment (e.g., H3K9me1, H3K27me3).

### <span id="page-10-1"></span>2 Sample workflow

#### <span id="page-10-2"></span>2.1 Quick start

If you have not done so already (Section  $1.2.1$ ), please install the geneXtendeR package via Github or Bioconductor:

- > ## try http:// if https:// URLs are not supported
- > source("https://bioconductor.org/biocLite.R")
- > biocLite("geneXtendeR")

> library(geneXtendeR)

This automatically loads the rtracklayer R package, which contains the read GFF() command used to retrieve GTF files of any model organism. As such, load in a GTF file into your R environment, e.g.:

```
> rat <- readGFF("ftp://ftp.ensembl.org/pub/release-84/gtf/
+ rattus_norvegicus/
+ Rattus_norvegicus.Rnor_6.0.84.chr.gtf.gz")
```
URLs may be obtained as direct links from: [http://useast.ensembl.org/info/](http://useast.ensembl.org/info/data/ftp/index.html) [data/ftp/index.html.](http://useast.ensembl.org/info/data/ftp/index.html) Click on the "GTF" link under the "Gene sets" column for a particular species and then right-click (or command-click on Mac OS X) the name of the file containing the species name/version number and file extension chr.gtf.gz (e.g., Homo\_sapiens.GRCh38.84.chr.gtf.gz, Mus\_musculus.GRCm38.84.chr.gtf.gz, etc.), and copy the link address. Then, paste the link address into the read GFF() as shown above. Alternatively, you can download the GTF file and place it directly in your local working directory. The command above will create an R dataframe object containing the respective GTF file.

#### <span id="page-11-0"></span>2.2 Loading and preprocessing ChIP-seq peak data

Next, the user must input their peak data from a peak caller (e.g., SICER, MACS2, etc.). The peak data must contain only three tab-delimited columns (chromosome number, peak start, and peak end) and a header containing: "chr", "start", and "end". See ?samplepeaksinput for an example. Once the peak input data (e.g., "somepeaksfile.txt") has been assembled properly (i.e., to contain only the three tab-delimited columns and header above), it must be properly formatted prior to the execution of downstream analyses.

First, the user must set their working directory to point to the location of their peak data file. Then type the following command:

> peaksInput("somepeaksfile.txt")

This command properly formats the user's peaks file in preparation for subsequent analyses, producing a resultant "peaks.txt" file in the user's working directory $^1$ .

<sup>1</sup>Similarly, users can transform their peaks file into a file of merged peaks (see peaksMerge()) and use the resultant "peaks.txt" file instead for the subsequent analysis.

To see how the above command works using a built-in example, the geneXten deR package provides a peak input dataset<sup>2</sup> called "somepeaksfile.txt", which can be loaded into memory like this:

```
> fpath <- system.file("extdata", "somepeaksfile.txt",
+ package="geneXtendeR")
> peaksInput(fpath)
```
This creates a properly formatted (i.e., properly sorted) "peaks.txt" file in the user's working directory.

<span id="page-12-0"></span>Now, we may use the R object that we created with readGFF() earlier to create a bar chart visualization showing the number of peaks that are sitting directly on top of genes across a series of upstream extensions (of each gene in a genome): <sup>2</sup>This peaks dataset comes from a ChIPseq investigation of brain tissue (prefrontal cortex) in alcohol addiction and dependence (Barbier et al. 2016), see References section for details.

## 2.3 Charting ChIP-seq peaks into visualizations and tidy tables

> barChart(rat, 0, 10000, 500)

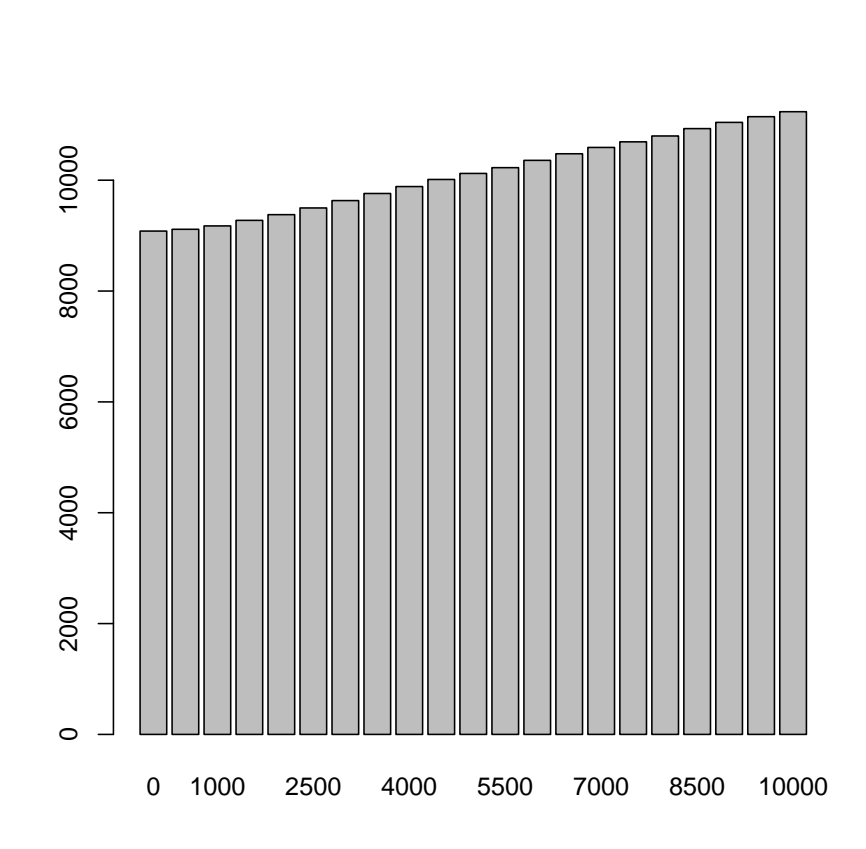

This command first generates 21 individual whole-genome files: 0, 500, 1000, ..., and 10000 bp upstream extension files for the rat (Rattus norvegicus) genome, each having an automatic 500 bp downstream extension. In other words, each gene in the rat genome is extended upstream and downstream by some user-specified distance, thereby creating a "gene-sphere." As such, this bar chart command visualizes the raw count of the number of peaks that are sitting on top of genes at each individual upstream cutoff. Clearly, the wider the gene-sphere, the more peaks-on-top-of-genes are found throughout the genome. However, the law of diminishing returns begins to kick in at increasing upstream extension levels (see linePlot() for a visual representation):

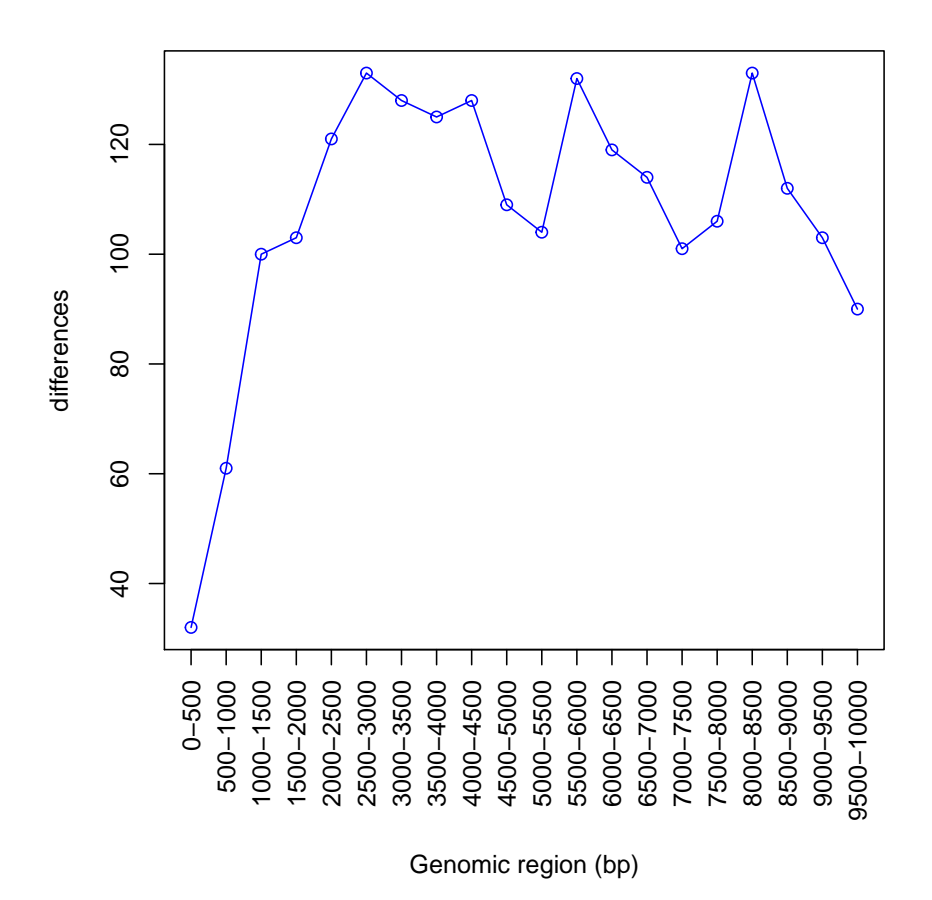

In this line plot, there is a sharp rise in the number of peaks-on-top-of-genes from a 0 bp upstream extension to a 1500 bp upstream extension, and from a 2000 bp upstream extension to a 3000 bp upstream extension. This steady rise up until 3000 bp is followed by a steady decline at subsequent extension levels followed by some noisy fluctuations. It may be interesting to investigate what is going on in the interval from 2000 bp to 3000 bp:

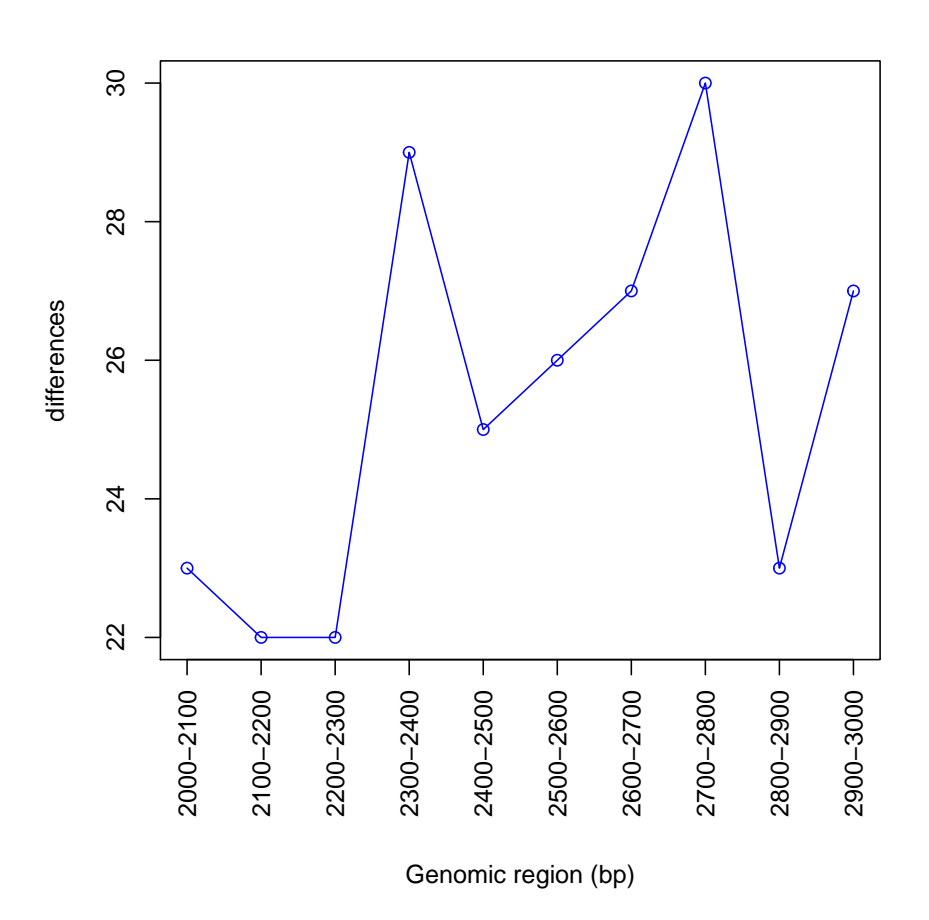

Visually, there is a relative spike in the number of peaks-on-top-of-genes at the 2400 bp upstream extension (as compared to the 2300 bp extension). This spike then drops back down at subsequent extension levels and fluctuates in a noisy manner. However, a cumulative line plot shows that this "spike" is more of a visual effect than anything else, since the graph is almost perfectly linear:

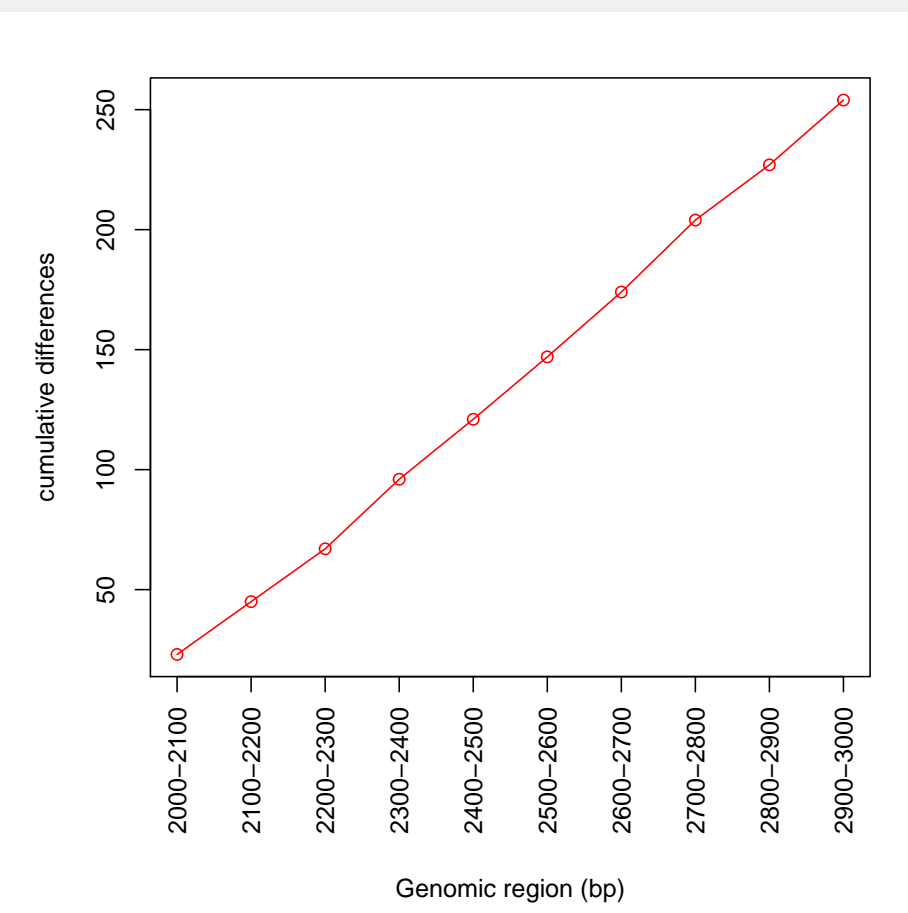

Hence, one very useful function in geneXtendeR is called hotspotPlot(), which allows users to examine the ratio of statistically significant peaks $^3$  to the total number of peaks at each genomic interval (e.g., 0-500 bp upstream of every gene in the genome, 500-1000 bp upstream of every gene in the genome, etc.). <sup>3</sup>Note that statistical significance is set apriori by the user at the peak calling stage (prior to geneXtendeR) to give the user the freedom to choose how to filter out peak coordinates that only pass specific p-value and FDR cutoffs from a peak caller. Peak caller output (e.g., from SICER) gives both p-value and FDR measures for each peak, thereby making it easy to extract only the peak coordinates that pass a specific set of statistical cutoff criteria.

```
> allpeaks <- system.file("extdata", "totalpeaksfile.txt",
                     package="geneXtendeR")
> sigpeaks <- system.file("extdata",
+ "significantpeaksfile.txt",
+ package="geneXtendeR")
> hotspotPlot(allpeaks, sigpeaks, rat, 0, 10000, 500)
```
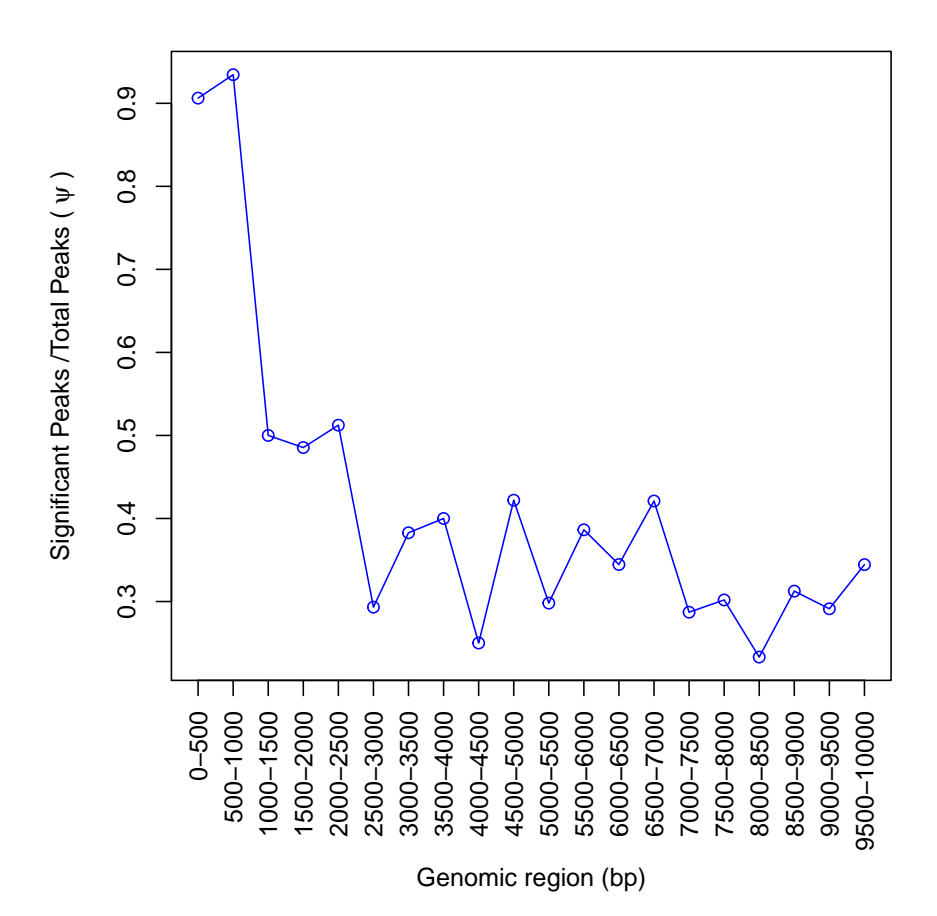

This line plot shows that the concentration of significant peaks in this dataset (Barbier et al. 2016) is highest between 0 and 1000 bp upstream of a gene, with over 90% of peaks in these regions being statistically significant. In contrast, between 1000 bp and 2500 bp, only about half of the total peaks contained in these intervals are significant. Statistical significance then fluctuates noisly at further upstream genomic intervals, but with at least a quarter (25%) of the total peaks in these further upstream regions being statistically significant. As such, the take-home message is that genomic regions within the first 1000 bp upstream of their respective genes are most likely to contain significant peaks (relative to the total peak count in these regions) and are therefore hotspots, but regions beyond this also contain a fair share of statistically significant peaks. One interesting area to investigate is the variance in the broadness of significant (or total) peaks across different genomic intervals<sup>4</sup>. In other words, asking questions like "are statistically significant peaks that are located very close to their nearest gene (e.g., 0-500 bp away) wider or narrower than peaks located 500-1000 bp away from their nearest gene?". To answer this question we can do:

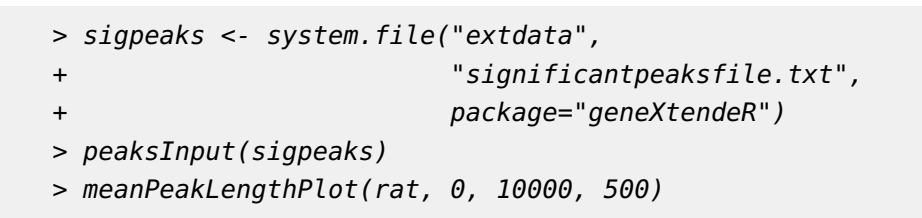

<sup>4</sup>One can either observe the global distribution of peak lengths within specific genomic intervals (see ?peak LengthBoxplot()), or observe the global distribution of peak lengths across all intervals (see ?allPeak Lengths()).

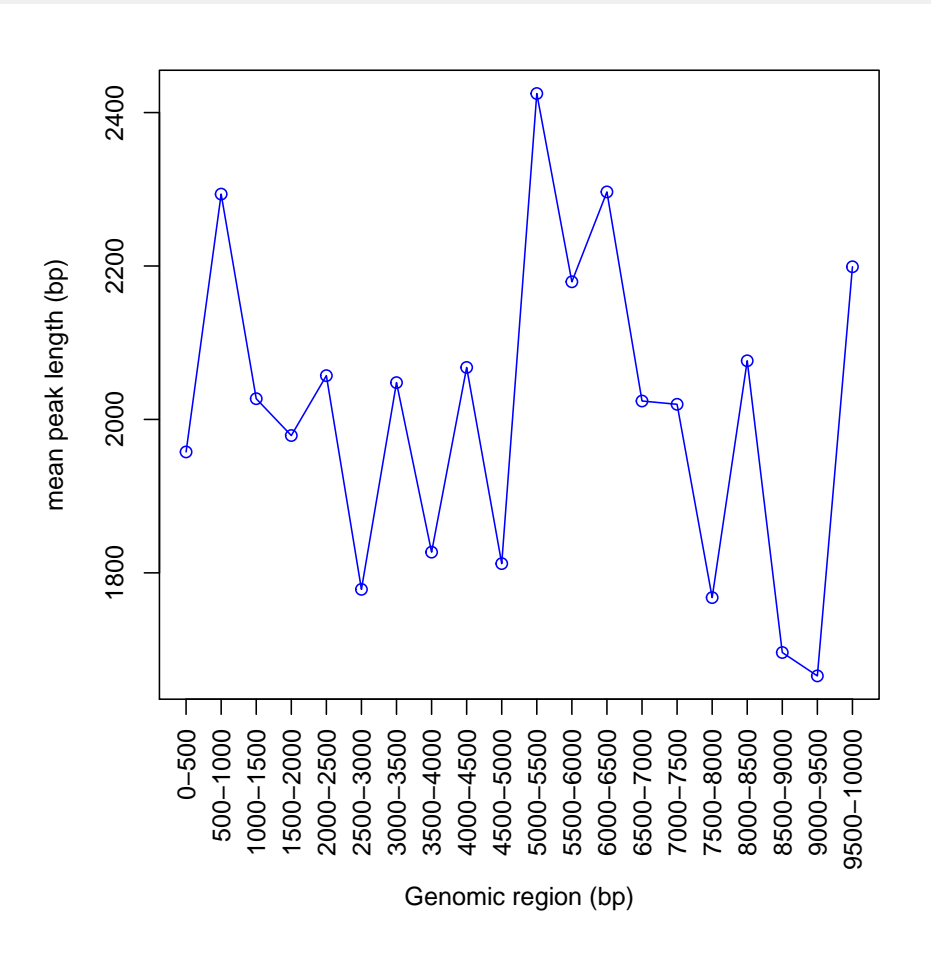

This line plot displays the mean (average) length of all significant peaks found within each genomic interval. Clearly, the "average peak" is slightly narrower in 0-500 bp intervals than in 500-1000 bp intervals yet, overall, peak lengths tend to fluctuate more or less stochastically at various intervals. To get the exact peak length, we can do:

```
> sigpeaks <- system.file("extdata", "significantpeaksfile.txt",
+ package="geneXtendeR")
> peaksInput(sigpeaks)
> meanPeakLength(rat, 0, 500)
[1] 1957.621
```
So the mean peak length in the interval 0-500 bp is approximately 1958 bp. Although we see that there is no specific interval with peaks of extraordinary average lengths, it is still possible to see peak length outliers in certain cases (especially when looking at total peak sets):

```
> allpeaks <- system.file("extdata", "totalpeaksfile.txt",
+ package="geneXtendeR")
> peaksInput(allpeaks)
> meanPeakLengthPlot(rat, 0, 10000, 500)
```
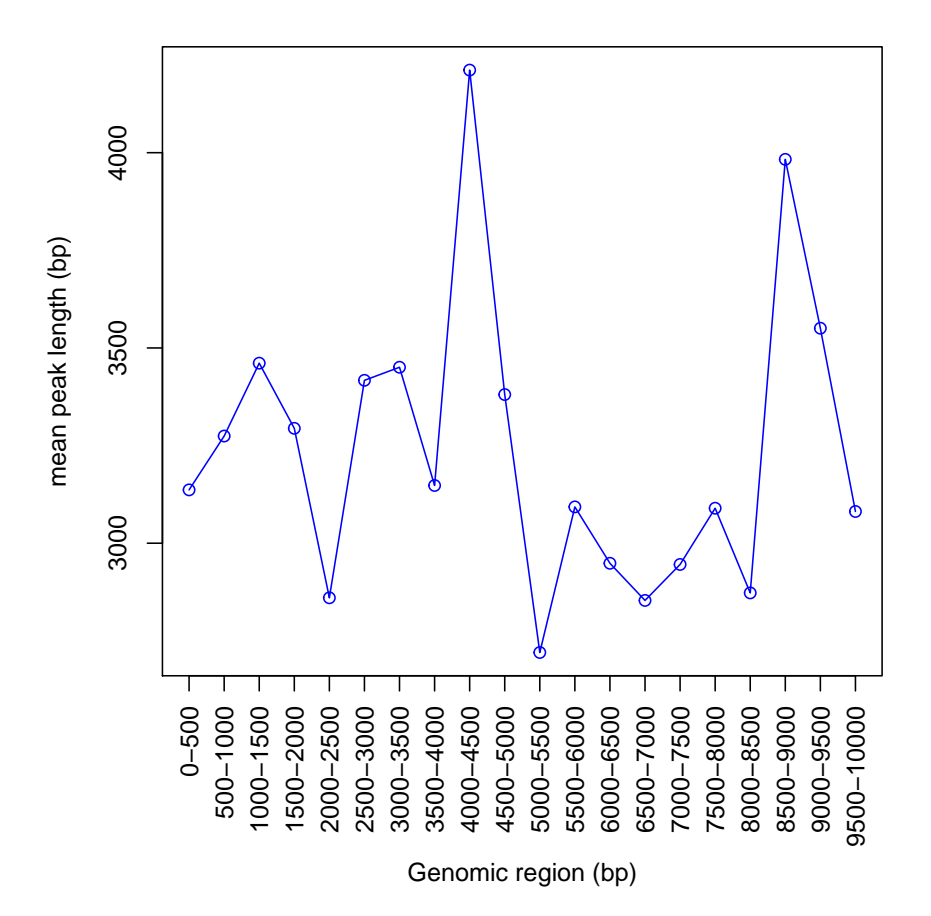

We see that the 4000-4500 bp and 8500-9000 bp intervals both look quite different in terms of their mean peak lengths relative to the other intervals. To see if the mean might be influenced by a strong outlier(s), we can do:

```
> allpeaks <- system.file("extdata", "totalpeaksfile.txt",
+ package="geneXtendeR")
> peaksInput(allpeaks)
> peak_lengths <- peakLengthBoxplot(rat, 4000, 4500)
```
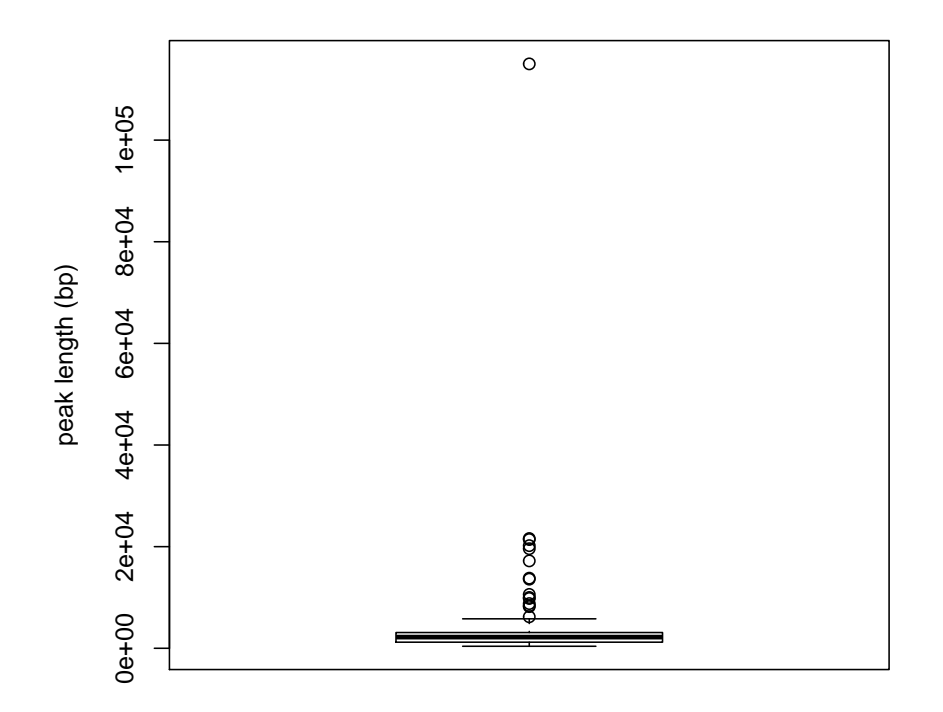

This box-and-whisker plot shows a clear outlier, which is an example of a very broad peak. We can find the exact length of this outlier peak using:

```
> peak_lengths <- peakLengthBoxplot(rat, 4000, 4500)
> max(peak_lengths)
```

```
[1] 114999
```
So this outlier peak measures 114999 bp in total length, therefore making it an extremely broad peak. To see what nearest gene it resides to, we can first extract the peak's index by:

```
> peak_lengths <- peakLengthBoxplot(rat, 4000, 4500)
> match(114999, peak_lengths)
```
[1] 126

which returns the index of where this peak length is found. Then the following command finds all unique peaks that reside between 4000 and 4500 bp upstream of their nearest gene:

```
> distinct(rat, 4000, 4500)
   Chromosome Peak-Start Peak-End Gene-Chr Gene-Start Gene-End
 1: 1 19526200 19526799 1 19520708 19526671
 2: 1 61630800 61631999 1 61624941 61630954
 3: 1 71346800 71347999 1 71334629 71347133
 4: 1 98385400 98394199 1 98394160 98403468
 5: 1 101099600 101101399 1 101086377 101100094
---
124: 18 60006800 60007199 18 59985860 60007069
125: 19 45499400 45499799 19 45499420 45507827
126: 19 54877400 54992399 19 54871853 54877469
127: 20 30610800 30620799 20 30606026 30611101
128: 100 73017400 73018799 100 73018667 73024598
            Gene-ID Gene-Name Distance
 1: ENSRNOG00000030796 AABR07000595.1 0
 2: ENSRNOG00000025949 Vom1r22 0
 3: ENSRNOG00000049014 LOC100912263 0
 4: ENSRNOG00000037331 Cd33 0
 5: ENSRNOG00000020583 Fcgrt 0
 ---
124: ENSRNOG00000017852 Nars 0
125: ENSRN0G00000053551 AABR07043877.1 0
126: ENSRNOG00000028578 AABR07044065.1 0
127: ENSRNOG00000049167 AABR07044988.1 0
128: ENSRNOG00000027980 AABR07039245.1 0
```
where we see that index 126 belongs to gene AABR07044065.1<sup>5</sup>. Checking the arithmetic difference between column 3 and column 2 for this specific row verifies 114999, as these two columns represent the peak start position and peak

<sup>5</sup>This peak may not be statistically significant, but how could it be if it's so huge? In situations like this, it may be a good idea to check what is known about the gene already: [http:](http://www.pantherdb.org/genes/gene.do?acc=RAT%7CEnsembl%3DENSRNOG00000028578%7CUniProtKB%3DA0A0G2K0W2) [//www.pantherdb.](http://www.pantherdb.org/genes/gene.do?acc=RAT%7CEnsembl%3DENSRNOG00000028578%7CUniProtKB%3DA0A0G2K0W2) [org/genes/](http://www.pantherdb.org/genes/gene.do?acc=RAT%7CEnsembl%3DENSRNOG00000028578%7CUniProtKB%3DA0A0G2K0W2) [gene.do?acc=](http://www.pantherdb.org/genes/gene.do?acc=RAT%7CEnsembl%3DENSRNOG00000028578%7CUniProtKB%3DA0A0G2K0W2) [RAT%7CEnsembl%](http://www.pantherdb.org/genes/gene.do?acc=RAT%7CEnsembl%3DENSRNOG00000028578%7CUniProtKB%3DA0A0G2K0W2) [3DENSRNOG000000](http://www.pantherdb.org/genes/gene.do?acc=RAT%7CEnsembl%3DENSRNOG00000028578%7CUniProtKB%3DA0A0G2K0W2)28578% [7CUniProtKB%](http://www.pantherdb.org/genes/gene.do?acc=RAT%7CEnsembl%3DENSRNOG00000028578%7CUniProtKB%3DA0A0G2K0W2) [3DA0A0G2K0W2.](http://www.pantherdb.org/genes/gene.do?acc=RAT%7CEnsembl%3DENSRNOG00000028578%7CUniProtKB%3DA0A0G2K0W2) Clearly, not much is known yet.

end positions. Now let's identify what the other columns represent by running the distinct() function again (but this time on a smaller interval to have less output printed to the screen):

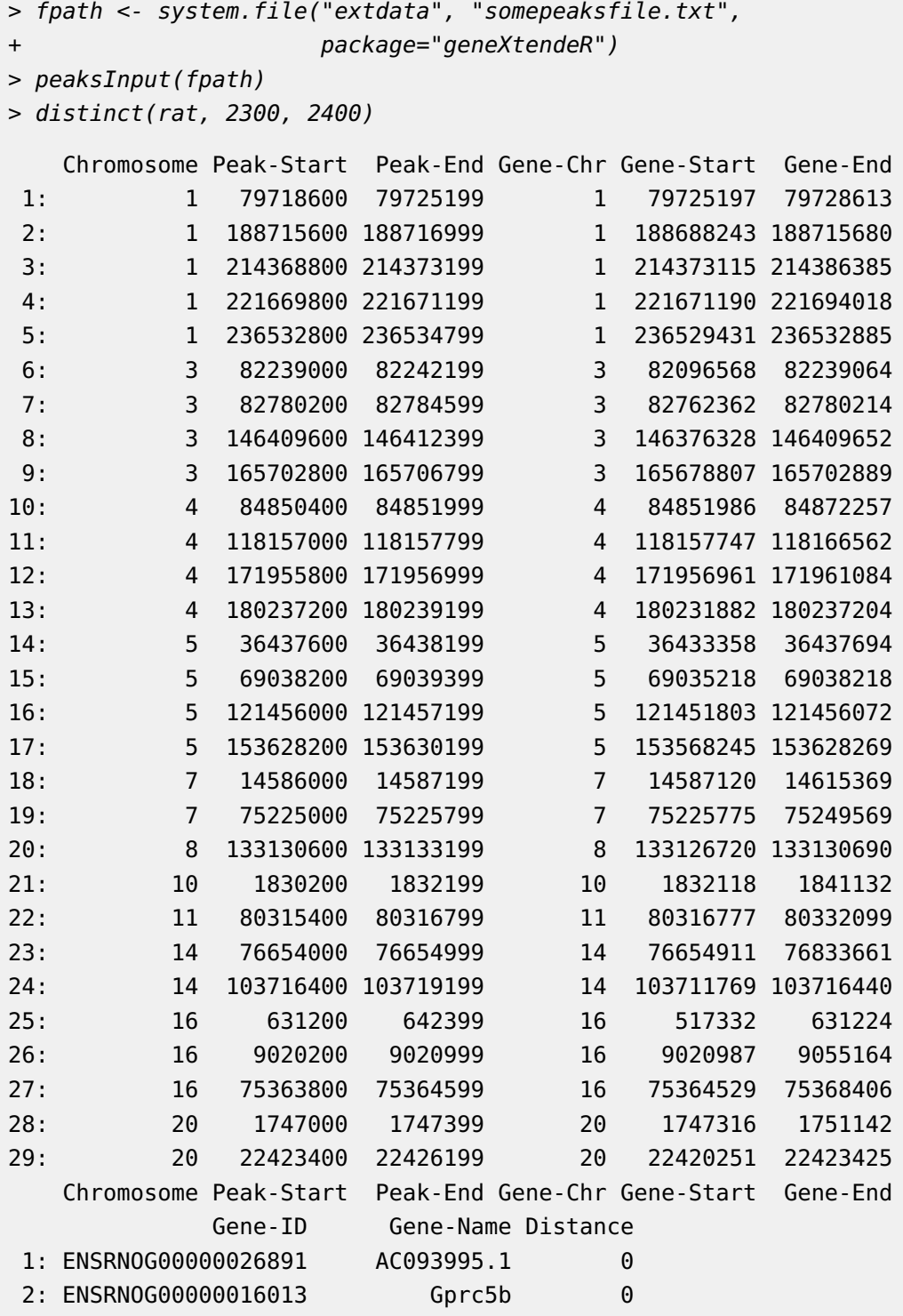

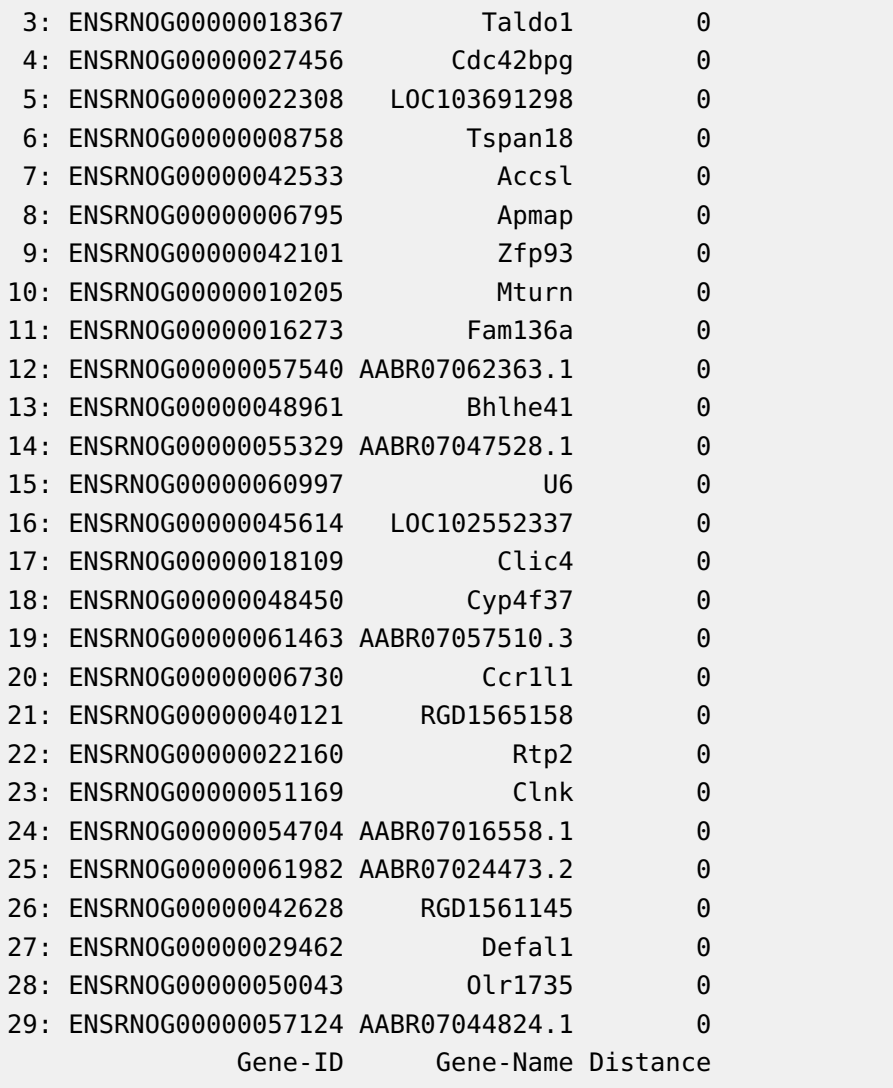

This data table shows 29 separate entries sorted by chromosome and start position. Gene-ID refers to the Ensembl ID and the other columns named accordingly. It should be noted that the X chromosome is designated by the integer 100, the Y chromosome by the integer 200, and the mitochondrial chromosome by the integer 300. This is done for sorting purposes (see ?peaksIn put for details). In short, the distinct() command finds what peaks-on-topof-genes would be missed if a 2300 bp upstream extension is used instead of a 2400 bp extension. In other words, these 29 genes all reside between 2300-2400 bp upstream of their nearest gene.

Once the user has chosen the specific upstream extension to be used, the peak file is ready to be fully annotated:

#### > annotate(rat, 2400)

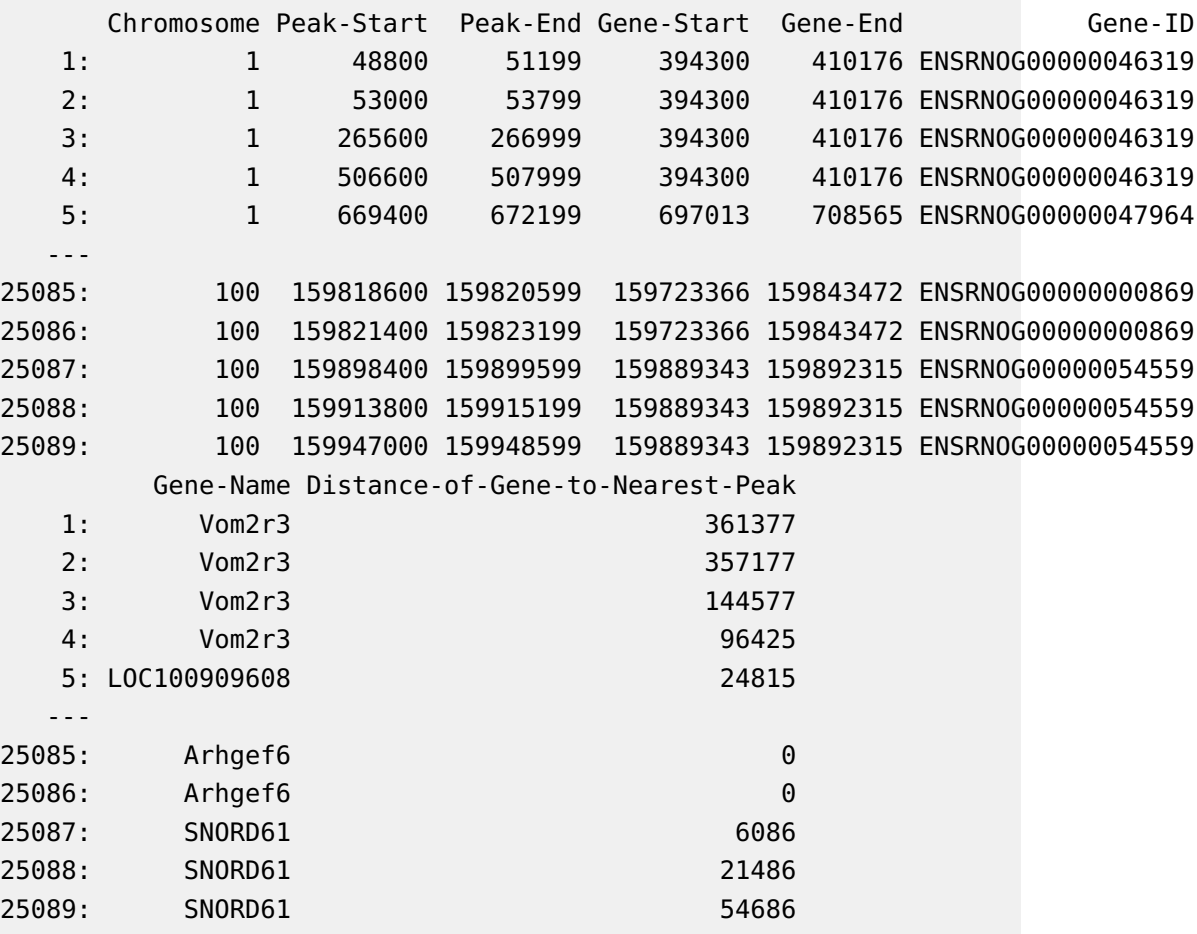

<span id="page-24-0"></span>which generates a fully annotated peaks outfile (in the user's working directory) containing various genomic features and labeled headers. An example of which is above.

#### 2.4 Exploring functional annotation in depth

If a user is looking for a more gene-centric approach to annotation (as briefly out-lined in Section [1.2.3\)](#page-3-0), they may use either the gene\_lookup() or gene\_annotate() functions. The gene\_annotate() function builds off of the annotate() function, but reorganizes and groups the output based on relevant gene information. If you (the reader) are just joining us now in the vignette and have not yet run any of the command on preceding pages, first just run the following commands:

```
> library(geneXtendeR)
> rat <- readGFF("ftp://ftp.ensembl.org/pub/release-84/gtf/
+ rattus_norvegicus/
+ Rattus_norvegicus.Rnor_6.0.84.chr.gtf.gz")
> fpath <- system.file("extdata", "somepeaksfile.txt",
+ package="geneXtendeR")
> peaksInput(fpath)
```
Now do:

```
> head(gene_annotate(rat, 2400))
 Chromosome Gene-Start Gene-End Gene-ID Gene-Name
1 12 14448510 15101186 ENSRNOG00000001103 Sdk1
2 5 168141047 168736696 ENSRNOG00000018602 Camta1
3 8 127268889 127573488 ENSRNOG00000043167 Itga9
4 13 106749225 107427829 ENSRNOG00000003738 Ush2a
5 10 18557628 18944940 ENSRNOG00000005365 Kcnip1
6 12 51385263 51705130 ENSRNOG00000032590 Ttc28
 Peaks-on-Gene-Body Mean-Distance-of-Gene-to-Nearest-Peaks sd
1 32 6290.222 19899.71
2 21 21 0.000 0.000 0.00
3 20 20 0.000 0.000 0.00
4 20 0.000 0.00
5 19 0.000 0.00
6 19 0.000 0.00
 Number-of-Peaks-Associated-with-Gene
1 \hspace{2.5cm} 362 21
3 20
4 20
5 19
6 19
```
This output labels each gene and matches it with the number of peaks that overlap it and are "first away" from its gene-body (i.e., closest/nearest but not overlapping). Distance is calculated between 5-prime end of gene and 3-prime end of peak (or 3-prime end of gene and 5-prime end of peak, whichever is smallest). The table is sorted by number of peaks on gene body (i.e., number of peaks that directly overlap the gene body) and include extra information such as mean and standard deviation (sd) for extra validation. Typically, a user would be looking for genes that have a high number of Peaks-on-Gene-Body to follow-up on for experimental validation. Genes that have peaks that reside

close (but not overlapping) to the chosen gene-body (i.e., low mean) and that are clustered together spatially (i.e., low standard deviation) may also be good targets for follow-up analysis.

An example of how the gene\_annotate() function is intended to be used is below, where we highlight three specific rows to highlight key points of the discussion:

```
> gene_annotate(rat, 2400)[c(1, 7, 11),]
 Chromosome Gene-Start Gene-End Gene-ID Gene-Name
1 12 14448510 15101186 ENSRNOG00000001103 Sdk1
7 8 52984813 53149353 ENSRNOG00000029980 Zbtb16
11 19 20144637 20406503 ENSRNOG00000014658 Zfp423
 Peaks-on-Gene-Body Mean-Distance-of-Gene-to-Nearest-Peaks sd
1 32 6290.2222 19899.710
7 17 740.1579 2336.913
11 13 19803.6500 33367.643
 Number-of-Peaks-Associated-with-Gene
1 \hspace{2.5cm} 367 and 1911 20
```
These three genes exemplify three of the four different scenarios that may occur in this table. The difference between the mean and the standard deviation of the peaks located closest to a specific gene can be used to judge the distribution of those peaks, thereby indicating what may or may not be worth following up on in the wet-lab experiments.

- 1. The first gene has 32 peaks on the gene-body of "Sdk1" (i.e., 32 peaks that overlap a 2400 bp upstream and 500 bp downstream extension of "Sdk1"), with a total of 36 genes annotated to the "Sdk1" gene body in total. The high SD and mean (relative to the fact that 32/36 of these genes reside on the gene-body itself) indicate that the other 4 peaks that do not reside on gene-body, also do not reside near enough to the gene to warrant biological meaning. In other words, focus on the 32 peaks on the gene-body itself and not the other 4.
- 2. The second gene has both a low mean distance as well as a relatively low standard deviation, which indicates that peaks not residing on the extended gene-body are still quite close to it and clustered together spatially at approximately the same genomic location (possibly a proximalpromoter region). "Zbtb16" is definitely a good gene to follow-up on

because the peaks are close enough to the gene body to be considered biologically important (e.g., might reside in important proximal-promoter regions of the gene).

- 3. The third gene showcases the default case, in which both the mean and sd are relatively high. The peaks that do not reside on "Zfp423" are not close or clustered together either, based on the spread of the mean and standard deviation, so the 7 additional peaks are probably unnecessary for use in a follow-up of that gene. The reason why the geneXtendeR package registers these 7 peaks in the first place (even though their mean distance is 19804 bp from their nearest genes) is because these peaks are located in intergenic regions where "Zfp423" just so happens to be the closest gene.
- 4. The final case is the rarest case, when the mean is high but the standard deviation is low. This indicates that the peaks are grouped, but located far away from the closest gene-body. This may be another case worth following up on, especially in the context of long-range interactions (e.g., trans-regulatory elements).

It should be noted that mean  $= 0$  (i.e, Mean-Distance-of-Gene-to-Nearest- $Peaks = 0$ ) denotes cases where all peaks are overlapping a given gene body.

The gene\_lookup() function looks up all peaks surrounding a specific gene or list of genes across all chromosomes and reports these peaks. This method is extremely useful when paired with gene\_annotate() to check genes that may be used in a follow-up.

 $>$  gene\_lookup(rat, c("Zbtb16"),  $n = 19$ , extension = 2400)

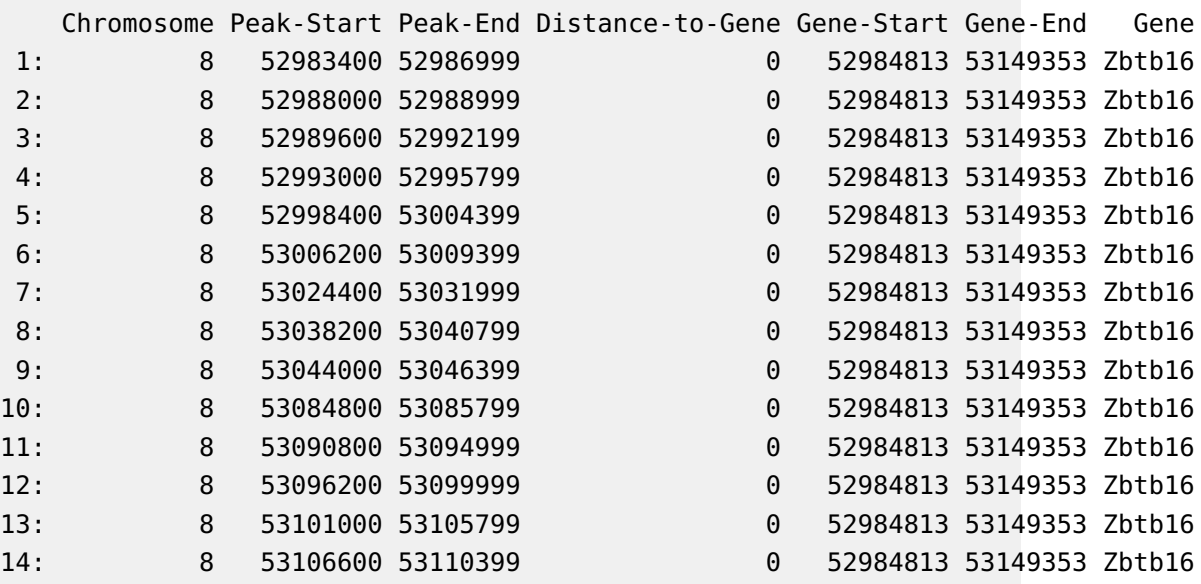

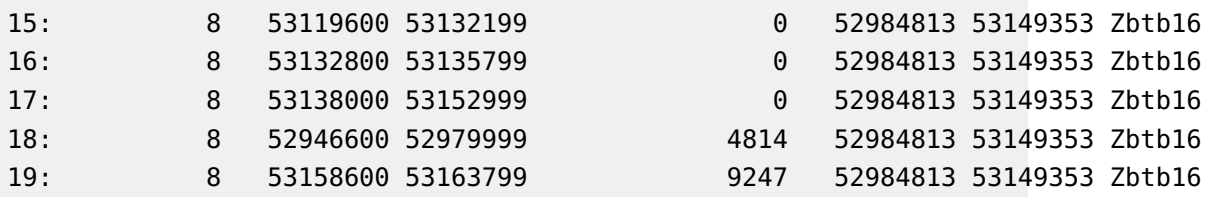

This output shows all the peaks nearest to "Zbtb16" and their respective distances. Knowing these genomic peak coordinates facilitates the design of PCR primers. Although 17/19 of the peaks reside on the extended gene-body (2400 bp upstream extension, 500 bp downstream extension), the two additional peaks are still close enough to be considered for analysis. Out of all the genes on that specific chromosome, these two nearby peaks are located closest to the gene "Zbtb16".

In gene\_lookup(organism, gene\_name, n, extension), n represents the number of nearest (and overlapping) peaks to a given gene. We saw from gene\_annotate() that, in the case of "Zbtb16," there are 19 nearest (and overlapping) peaks to the gene and gene\_lookup() displays their location as well as their distance from the gene. This function is motivated by the need of biologists to accurately design primers for specific genomic loci in order to experimentally validate the existence (realness) of a peak.

For a much more in-depth analysis, a function that combines both gene\_lookup() and gene\_annotate() has been provided as annotate\_n(). Instead of simply annotating a peak to a single closest gene (and reporting any overlapping peaks on gene bodies), this function annotates each peak to the closest, the secondclosest, ..., to the nth-closest genes to provide the user an expanded picture of the peaks layout for further analysis. Called, this function looks like:

 $>$  annotate\_n(rat, 3500, n = 3)

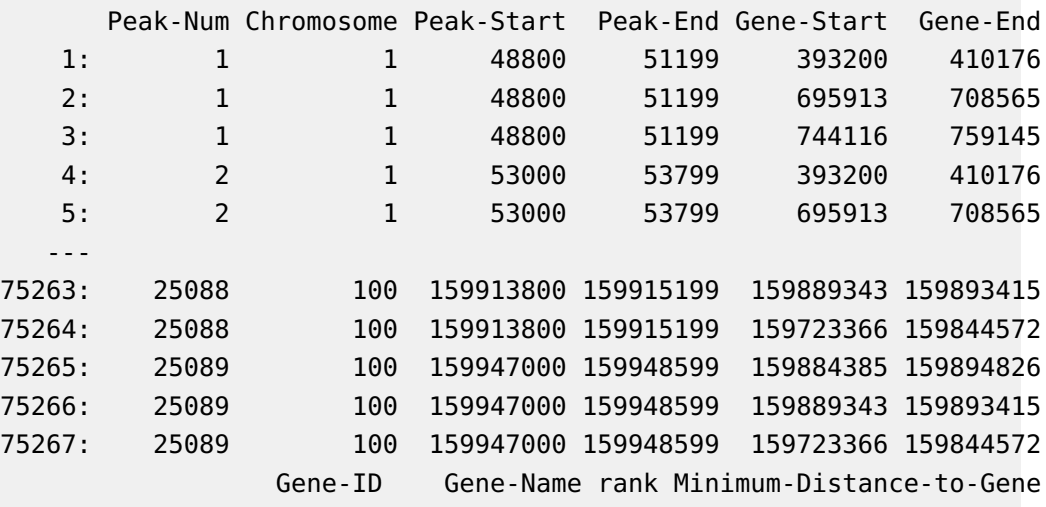

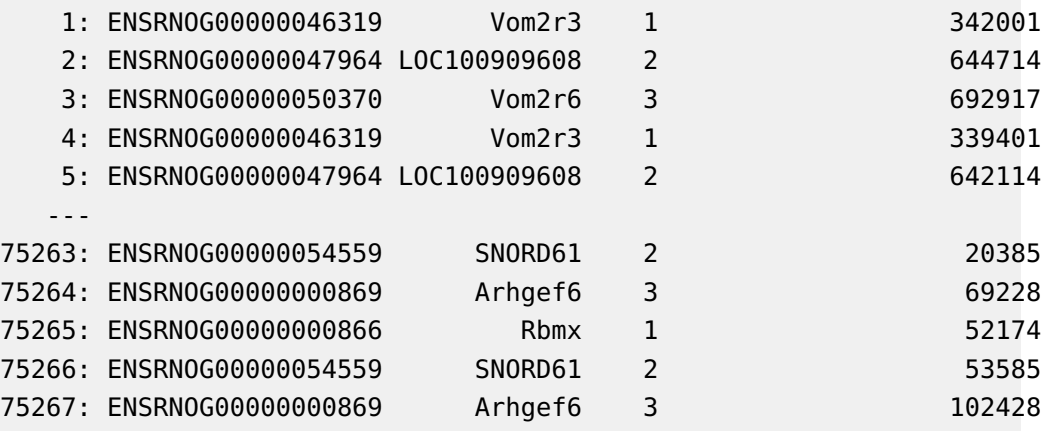

This function is the most versatile of the annotation functions provided and is designed for the purpose of providing peak-to-gene associations and follow-up information that goes beyond just a simple closest genomic distance criterion. Future work in this direction can address three-dimensional genome interactions (when coupled with methods like Hi-C). When moving away from the traditional "first closest gene" to a peak, this method opens up many more possibilities as to which peaks influence which genes. It increases the scope of the individual peaks to reduce the chance that a peak that influences any particular gene is missed or misattributed to the wrong gene.

#### <span id="page-29-0"></span>2.5 Gene Ontology functions

It may be of interest to note the differential gene ontologies between the following two upstream extensions:

```
> library(org.Rn.eg.db)
> library(GO.db)
> x <- diffGO(rat, 2300, 2400, BP, org.Rn.eg.db)
> head(x, 20)gene$SYMBOL GOID
1 Gprc5b GO:0001934
2 Gprc5b GO:0007186
3 Gprc5b GO:0007626
4 Gprc5b GO:0010976
5 Gprc5b GO:0032147
6 Gprc5b GO:0042593
7 Gprc5b GO:0043123
8 Gprc5b GO:0045666
```
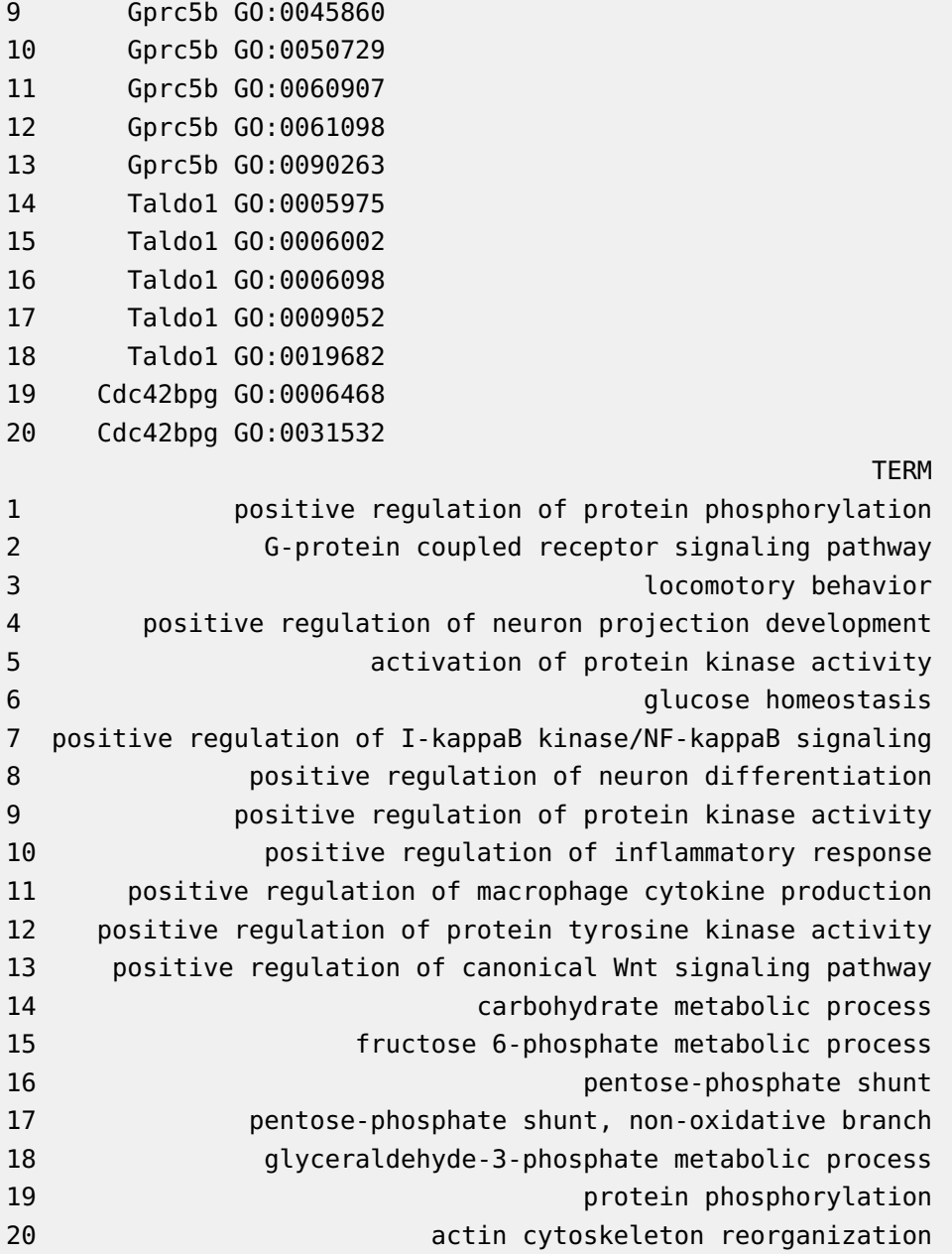

This dataframe shows the first 20 unique gene ontology terms, their IDs, and respective gene symbols. Clearly, gene name Gprc5b has several BP ontologies related explicitly to the brain, while Taldo1 does not. Considering that the ChIPseq peaks dataset used as input into geneXtendeR comes from a ChIP-seq study investigating the prefrontal cortex, this suggests that a 2400 bp extension may be more suitable for this brain dataset. However, such decisions are left entirely to the discretion and judgment of the user in deciding the relative importance of specific genes and their respective GO terms (BP, CC, or MF) to the goals of the computational analysis (as well as plans for experimental follow-up and validation). See Discussion section for details.

It is also critical to note that the diffGO() function returns ALL known gene ontologies, NOT a gene ontology enrichment analysis (more about this in Discussion section). The goal is to provide users with knowledge regarding all possible known roles of any given gene. For example, by knowing that a potential gene candidate has previously been linked with known brain-related ontologies, a user may be prompted to look more closely into the relevant literature behind this gene and its implications to the biological question under study (before embarking on making a decision about its potential impact and suitability as a good candidate for experimental validation).

Furthermore, a user may plot the differential gene ontology results as an interactive network:

- > library(networkD3)
- > library(org.Rn.eg.db)
- > library(dplyr)
- > makeNetwork(rat, 2300, 2400, BP, org.Rn.eg.db)

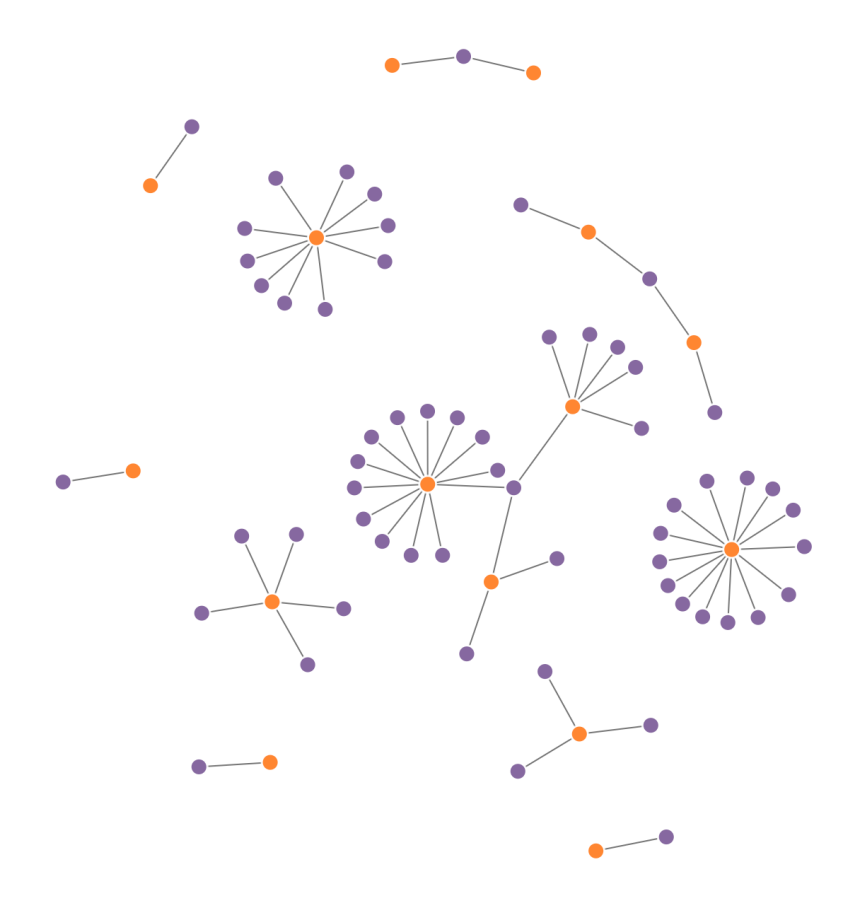

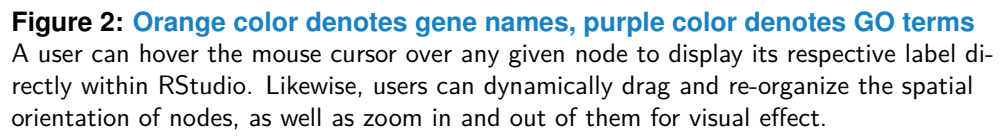

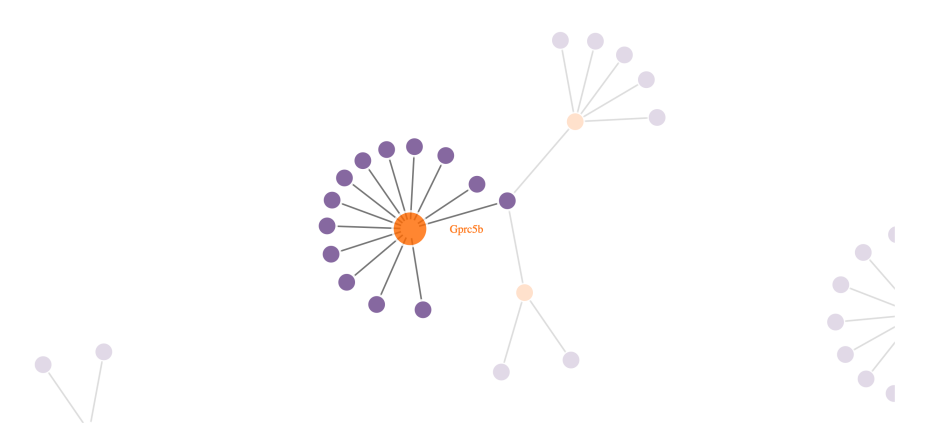

**Figure 3: Orange color denotes gene names, purple color denotes GO terms** A user can hover the mouse cursor over any given node to display its respective label directly within RStudio. Likewise, users can dynamically drag and reorganize the spatial orientation of nodes, as well as zoom in and out of them for visual effect.

In addition, users can generate word clouds comprised from words present in their GO terms:

- > library(tm)
- > library(SnowballC)
- > library(wordcloud)
- > library(RColorBrewer)
- > makeWordCloud(rat, 2300, 2400, BP, org.Rn.eg.db)

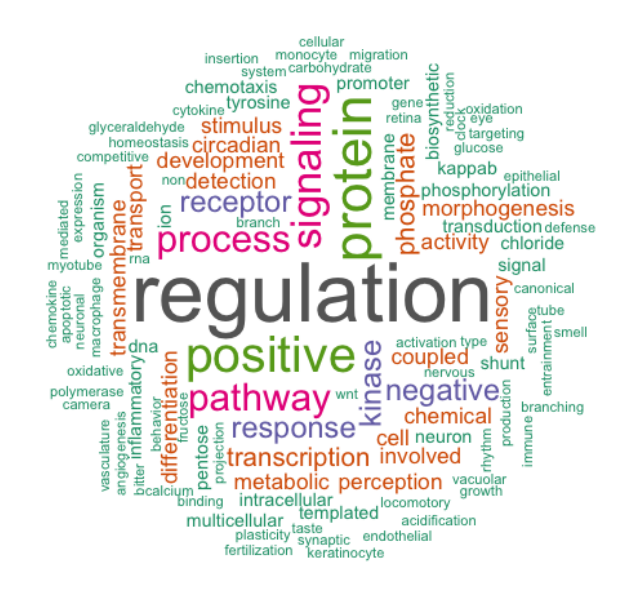

#### **Figure 4: Word cloud generated from words comprising gene ontology terms of category BP**

This word cloud shows the words that are used within BP gene ontology terms of peaks found to be present between 2300 and 2400 bp upstream of their nearest genes.

It may also be of interest to visually examine the most frequently used words found within GO terms:

- > library(tm)
- > library(SnowballC)
- > library(wordcloud)
- > library(RColorBrewer)
- > plotWordFreq(rat, 2300, 2400, BP, org.Rn.eg.db, 10)

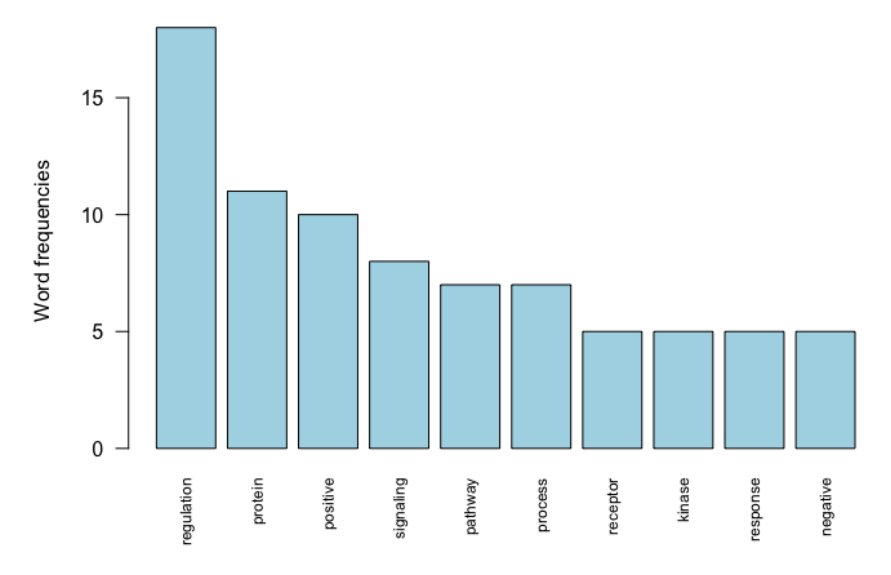

#### Most frequent words found within GO terms

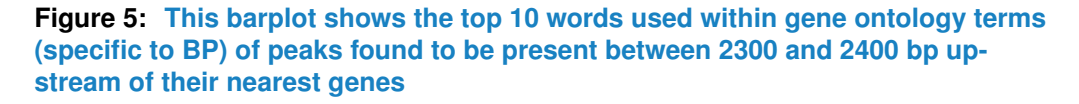

## <span id="page-35-0"></span>3 Discussion

Even though geneXtendeR is designed to compute (and analyze/display) optimal gene extensions tailored to the characteristics of a specific peak input file, geneXtendeR will not explicitly impose on the user the optimal extension to select, since this information is highly study-dependent and, as such, is ultimately reserved to the user's discretion. For example, a user may choose a conservatively lower upstream extension (e.g., for studies investigating narrow peaks such as H3K4me3 or H3K9ac that exhibit a compact and localized enrichment pattern, where high upstream extensions may begin to lose biological relevance). An example of such a user-driven decision would be the selection of a 1500 bp upstream extension instead of a 3500 bp extension in situations like this:

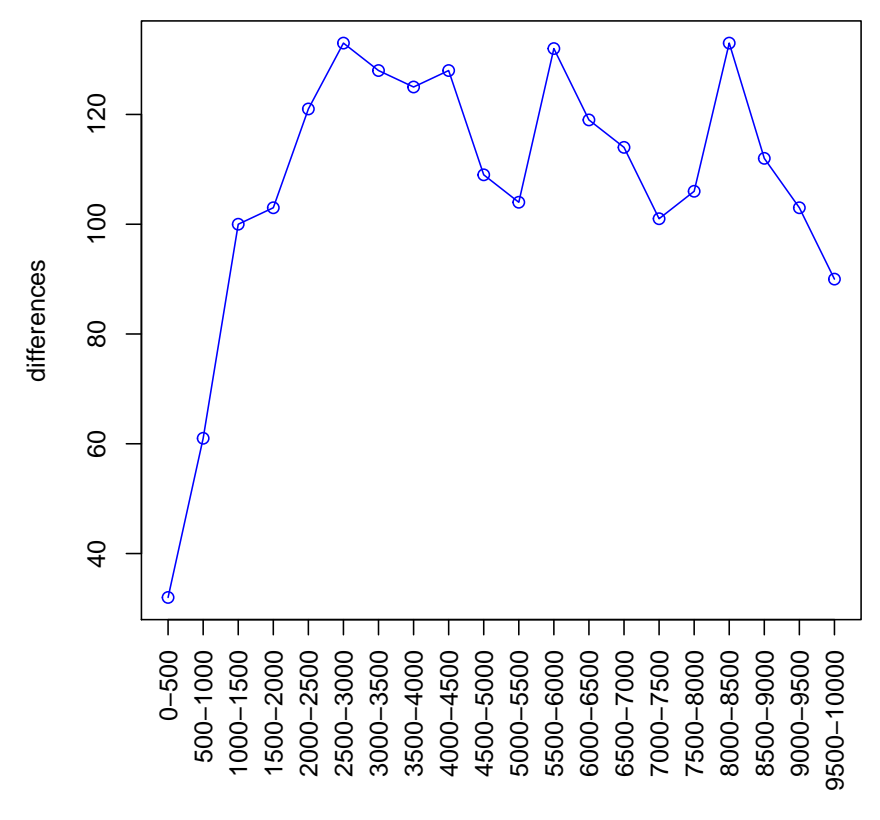

Genomic region (bp)

This line plot is derived from the input peak dataset used from the H3K9me1 study examined earlier (Barbier et al. 2016). If the study had examined a narrower chromatin mark (e.g., H3K4me3) then the decision process for choosing an optimal extension may have been different.

In certain cases, additional extensions are unlikely to add significant value to the annotation of the peak file. Taking the example of the 0-10000 bp line plot, an upstream extension beyond 3500 bp globally across every gene in a genome would most likely not accurately reflect the biology of the peak input file (since such large global upstream extensions are likely to reach considerably beyond known proximal promoter elements, especially for relatively narrow histone marks or transcription factors). Such assumptions may be validated directly by the user by investigating the p-value and FDR of specific peaks using a combination of HT-seq (to count the reads) and edgeR/DESeq2 (to assess statistical significance). As such, geneXtendeR is designed to be used as part of a biological workflow involving subsequent statistical analysis:

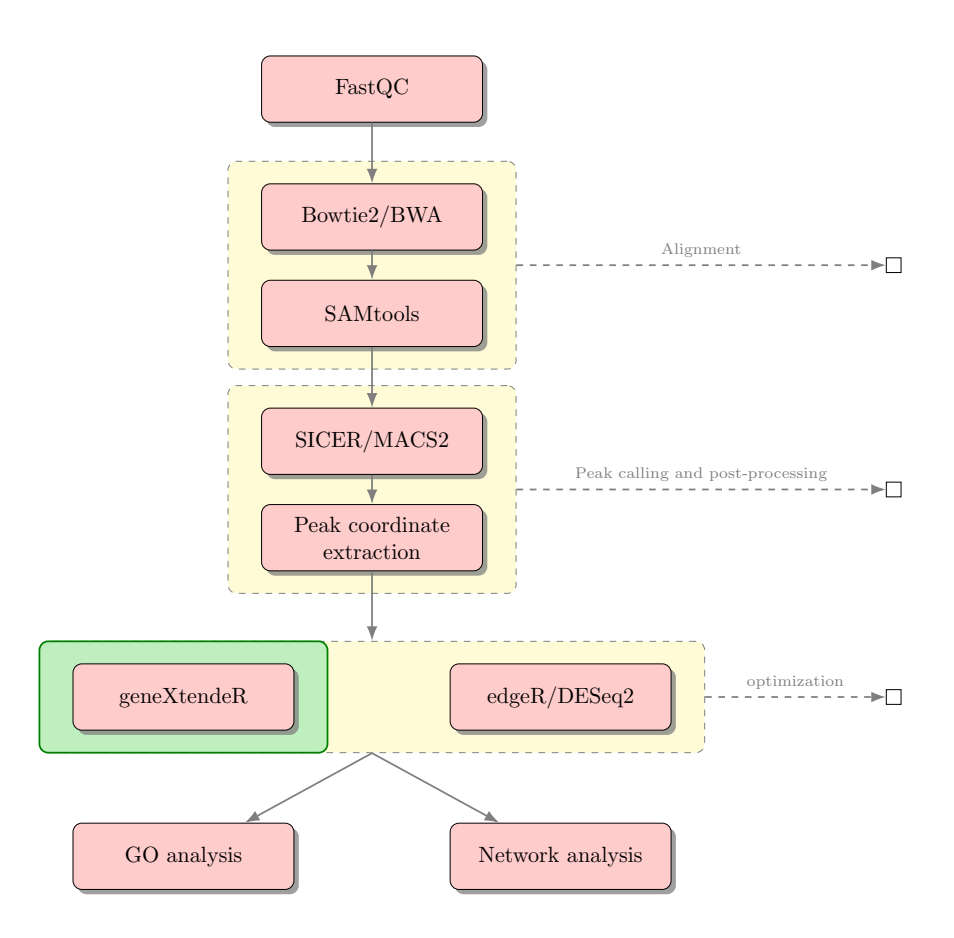

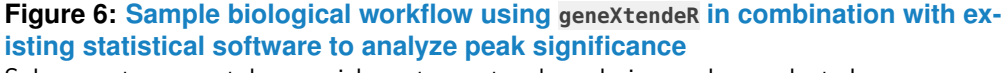

Subsequent gene ontology enrichment or network analysis may be conducted on genes associated with statistically significant peaks.

It is entirely possible (and probable) for significant peaks to be present at relatively high upstream extension levels (i.e., large gene-spheres), albeit these significant peaks may be associated with biology not directly relevant to the study at-hand, due mainly to the sheer magnitude of the distance of the peak from traditional gene boundaries (where traditional gene boundaries may be loosely defined as  $+/- \approx 3$  kb from TSS and  $+/- \approx 0.5$ kb from TES). Consequently, it is likely for peaks-on-top-of-genes to exhibit higher levels of noise at higher upstream extension levels. Nevertheless, this does not mean that potential enhancer activity should be discounted. For instance, it is not uncommon to see a steady rise or even a surge in the number of peaks-on-top-of-genes at higher upstream extension levels:

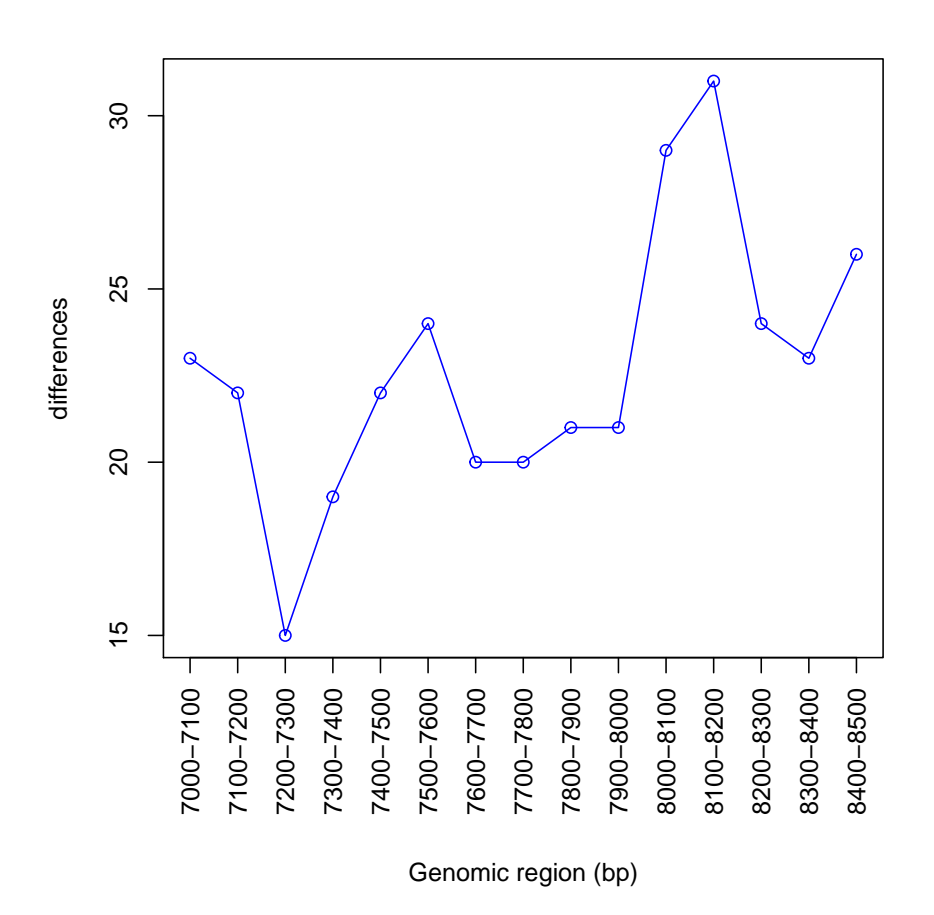

This line plot shows that there are over 30 peaks in this dataset (across the rat genome) that reside between 8100 and 8200 bp upstream of their nearest gene. In far-out cases like this, it is particularly recommended to examine the statistical significance of peaks to get a sense for the possibility of potential enhancer activity/regulation. Of course, such computational findings would require experimental follow-up and/or database mining for known motifs. Assessment of such statistical significance values is beyond the scope of geneXtendeR, in order to allow the user freedom to choose the most appropriate statistical package/technique for their analysis. As before, first use the distinct() function to create a table of unique genes located under peaks between the two upstream extension levels:

> distinct(rat, 8100, 8200)

Then, assess the statistical significance of these peaks using a combination of HT-seq (Anders et al. 2015) and edgeR (Robinson et al. 2010), or HT-seq and DESeq2 (Love et al. 2014), or some other appropriate combination of existing software tools. Genes associated with the resultant statistically significant peaks may then be further assessed with gene ontology enrichment analysis to help answer a variety of interesting research questions. It should once again be noted that the diffGO() function does NOT perform gene ontology enrichment analysis. Instead, it returns all known gene ontologies for each gene. The purpose and utility of this is described in the previous section.

Moreover, DNA sequences under peaks may be checked for the presence of known regulatory motifs (e.g., using TRANSFAC (Matys et al. 2006) or MEME/JAS PAR (Sandelin et al. 2004, Bailey et al. 2009)), or for the presence of biological repeats (e.g., using RepeatMasker (Smit et al. 2015)). Pending a prospective GO enrichment and network analysis, functional validation may be followed up in the lab to test any potential regulatory sites or prospective enhancer elements, thereby bringing the computational analysis pipeline back to the bench.

In addition to the computational workflows discussed above, geneXtendeR's wide array of functions makes it possible to conduct some rather interesting and creative combinations of genomic analysis. Let's say, for example, that a user wants to explore all known ontological differences across specific disparate sectors of the genome (e.g., 0-500 bp vs. 2000-3000 bp, but removing 501- 1999 bp from consideration). In other words, look at all peaks (across the entire genome) that reside between 0-500 bp upstream of their nearest gene (and 2000-3000 bp upstream of their nearest gene), and extract unique gene ontologies that differ between these two variable-length sectors (where one is 500 bp long and the other is 1000 bp in length). This can be accomplished rather conveniently using dplyr:

```
> library(dplyr)
> library(org.Rn.eg.db)
> library(GO.db)
> a <- diffGO(rat, 0, 500, BP, org.Rn.eg.db)
> b <- diffGO(rat, 2000, 3000, BP, org.Rn.eg.db)
> dplyr::filter(b, TERM %in% a$TERM)
  gene$SYMBOL GOID TERM
1 Sod2 GO:0001889 liver development
2 Sod2 GO:0007507 heart development
3 Sod2 GO:0008285 negative regulation of cell proliferation
4 Sod2 GO:0042311 vasodilation
5 Sod2 GO:0042493 response to drug
6 Sod2 GO:0043066 negative regulation of apoptotic process
```
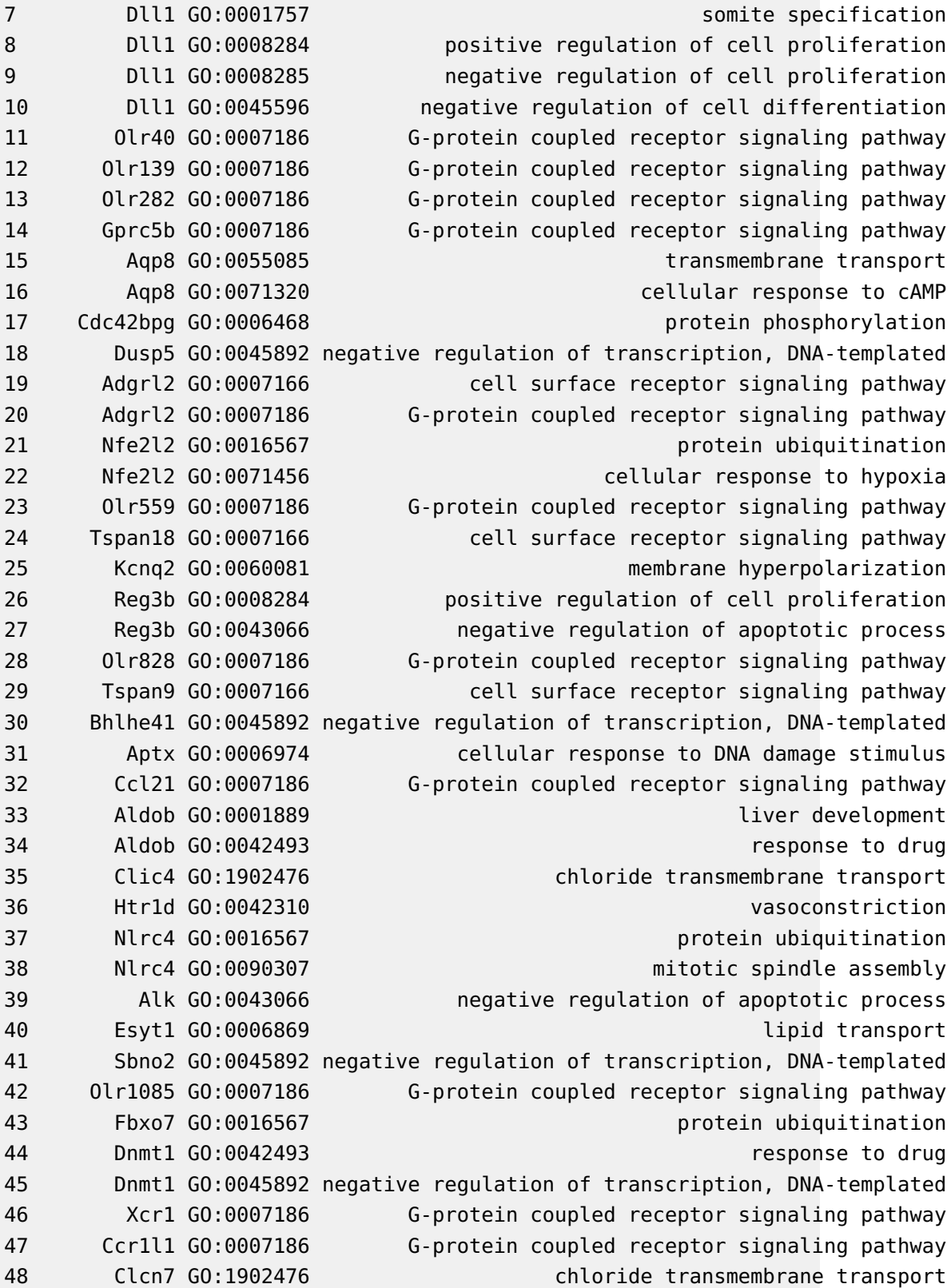

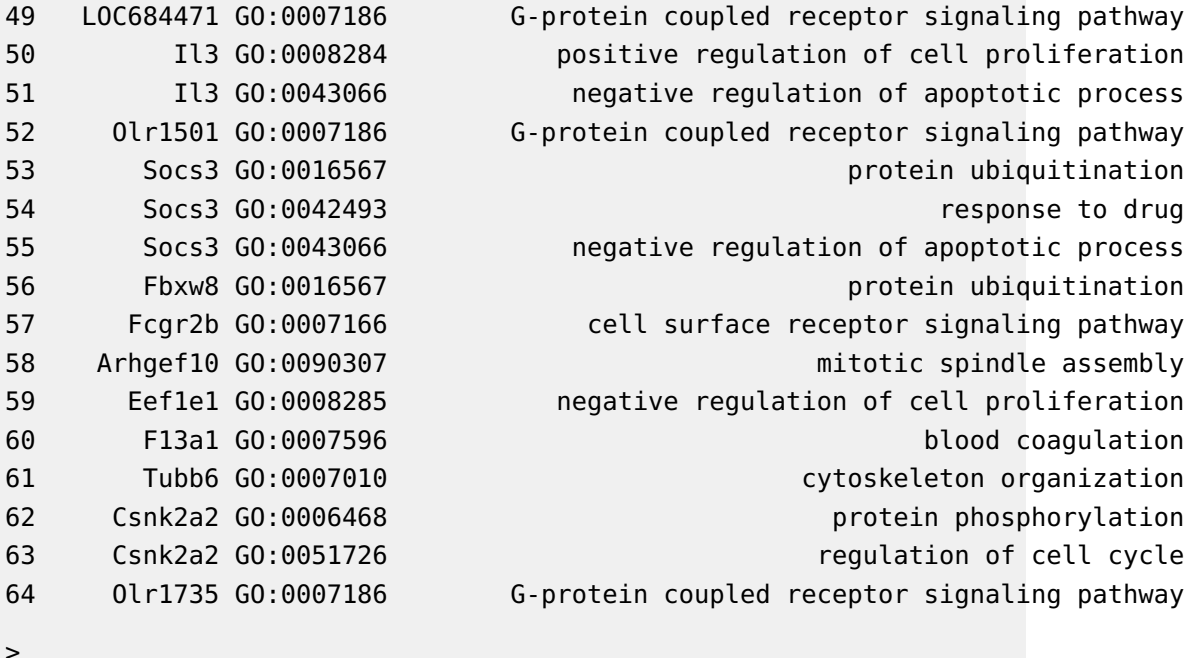

<span id="page-41-0"></span>This displays all biological process (BP) ontologies present in b that are not present in a. Similarly, one can look at all BP, CC, or MF ontologies present in a that are not present in b.

## 4 Concluding remarks

geneXtendeR is continually evolving, so any suggestions or new feature requests are always appreciated. Likewise, any bug reports may be posted to <https://github.com/Bohdan-Khomtchouk/geneXtendeR/issues> or emailed to the package maintainer directly.

## **References**

- [1] Anders S, Pyl PT, Huber W: HTSeq–a Python framework to work with high-throughput sequencing data. Bioinformatics. 2015, 31(2): 166-169.
- [2] Bailey TL, Boden M, Buske FA, Frith M, Grant CE, Clementi L, Ren J, Li WW, Noble WS: MEME SUITE: tools for motif discovery and searching. Nucleic Acids Research. 2009, 37 (2): W202–W208.
- [3] Barbier E, Johnstone AL, Khomtchouk BB, Tapocik JD, Pitcairn C, Rehman F, Augier E, Borich A, Schank JR, Rienas CA, Van Booven DJ, Sun H, Nätt D, Wahlestedt C, Heilig M: Dependence-induced increase of alcohol self-administration and compulsive drinking mediated by the histone methyltransferase PRDM2. Molecular Psychiatry. 2016, Nature Publishing Group. doi: 10.1038/mp.2016.131.
- [4] Gidlöf, Johnstone AL, Bader K, Khomtchouk BB, et al.: Ischemic preconditioning confers epigenetic repression of Mtor and induction of autophagy through G9a-dependent H3K9 di-methylation. Journal of the American Heart Association: Cardiovascular and Cerebrovascular Disease. 2016, 5(12): e004076.
- [5] Heinz S, Benner C, Spann N, Bertolino E et al.: Simple Combinations of Lineage-Determining Transcription Factors Prime cis-Regulatory Elements Required for Macrophage and B Cell Identities. Mol Cell 2010, 38(4): 576–589.
- [6] Koohy H, Down TA, Spivakov M, Hubbard T: A Comparison of Peak Callers Used for DNase-Seq Data. PLoS One. 2014, 9(8): e105136.
- [7] Love MI, Huber W, Anders S: Moderated estimation of fold change and dispersion for RNA-seq data with DESeq2. Genome Biology. 2014, 15:550.
- [8] House SL, Castro AM, Lupu TS, Weinheimer C, Smith C, Kovacs A, Ornitz DM: Endothelial fibroblast growth factor receptor signaling is required for vascular remodeling following cardiac ischemia-reperfusion injury. 2016. Am J Physiol Heart Circ Physiol. 310(5): H559–571.
- [9] Ji H, Jiang H, Ma W, Johnson DS, Myers RM, Wong WH: An integrated software system for analyzing ChIP-chip and ChIP-seq data. 2008. Nature Biotechnology. 26: 1293–1300.
- [10] Matys V, Kel-Margoulis OV, Fricke E, Liebich I, Land S, Barre-Dirrie A, Reuter I, Chekmenev D, Krull M, Hornischer K, Voss N, Stegmaier P, Lewicki-Potapov B, Saxel H, Kel AE, Wingender E: TRANSFAC and its module TRANSCompel: transcriptional gene regulation in eukaryotes. 2006. Nucleic Acids Research. 34 (Database issue): D108–110.
- [11] Ong W, Ng MP, Loke S, Jin S, Wu Y, Tanaka K, Wong T: Comprehensive Gene Expression Profiling Reveals Synergistic Functional Networks in Cerebral Vessels after Hypertension or Hypercholesterolemia. 2013. PLoS One. 8(7): e68335.
- [12] Quinlan AR, Hall IM: BEDTools: a flexible suite of utilities for comparing genomic features. Bioinformatics. 2010, 26(6): 841–842.
- [13] Robinson MD, McCarthy DJ, Smyth GK: edgeR: a Bioconductor package for differential expression analysis of digital gene expression data. Bioinformatics. 2010, 26: 139–140.
- [14] Sandelin A, Alkema W, Engstrom P, Wasserman WW, Lenhard B: JASPAR: an open-access database for eukaryotic transcription factor binding profiles. Nucleic Acids Research. 2004, 32 (Database issue): D91–D94.
- [15] Smit AFA, Hubley R, Green P. RepeatMasker Open-4.0. 2013-2015  $\lt$ http://www.repeatmasker.org $>$ .
- [16] Thomas R, Thomas S, Holloway AK, Pollard KS: Features that define the best ChIP-seq peak calling algorithms. Briefings in Bioinformatics. 2017, 18(3): 441–450.
- [17] Wang K, Li M, Hakonarson H: ANNOVAR: functional annotation of genetic variants from high-throughput sequencing data. Nucleic Acids Research. 2010, 38(16): e164.
- [18] Zang C, Schones DE, Zeng C, Cui K, Zhao K, Peng W: A clustering approach for identification of enriched domains from histone modification ChIP-Seq data. Bioinformatics. 2009, 25(15): 1952–1958.
- [19] Zhang Y, Liu T, Meyer CA, Eeckhoute J, Johnson DS, Bernstein BE, Nusbaum C, Myers RM, Brown M, Li W, Liu XS: Model-based analysis of ChIP-Seq (MACS). Genome Biology. 2008, 9(9): R137.
- [20] Zhu L, Gazin C, Lawson N, Pages H, Lin S, Lapointe D, Green M: ChIPpeakAnno: a Bioconductor package to annotate ChIP-seq and ChIP-chip data. BMC Bioinformatics. 2010, 11(1), pp. 237.